# **Regulamin usług płatniczych dla firm w ramach bankowości detalicznej mBanku S.A.**

**Obowiązuje od 12 czerwca 2020 r.**

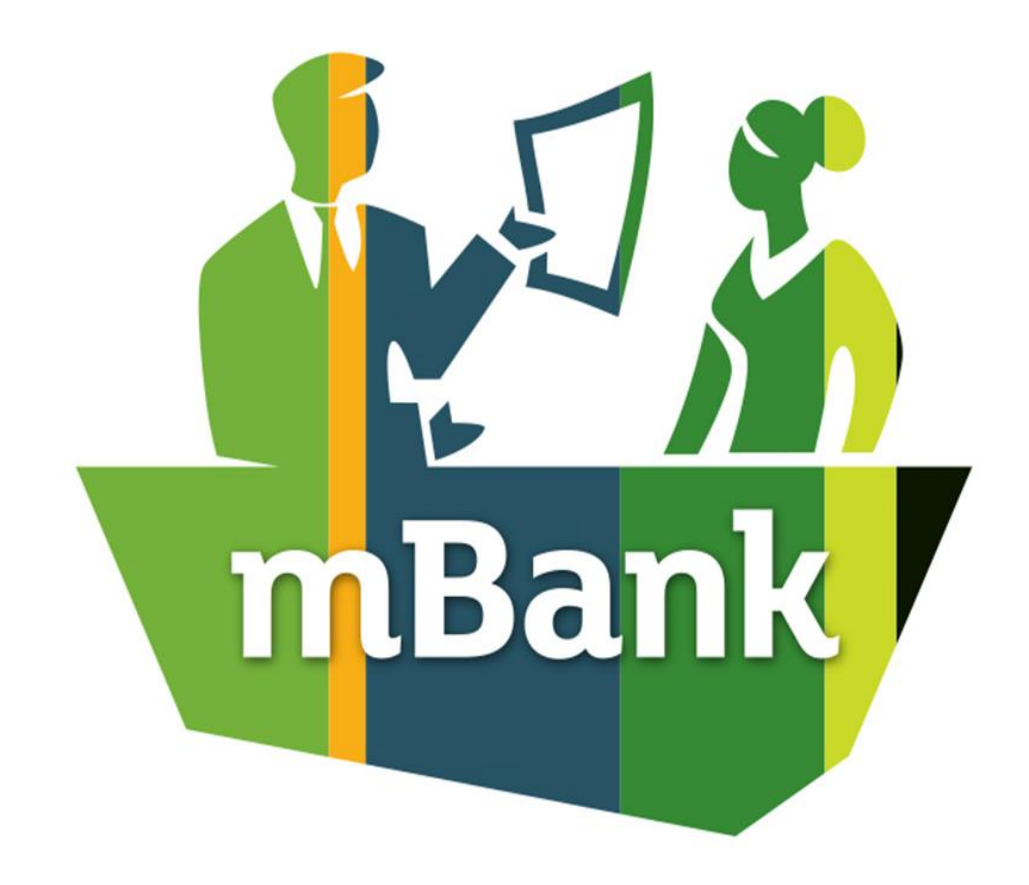

## **Spis treści**

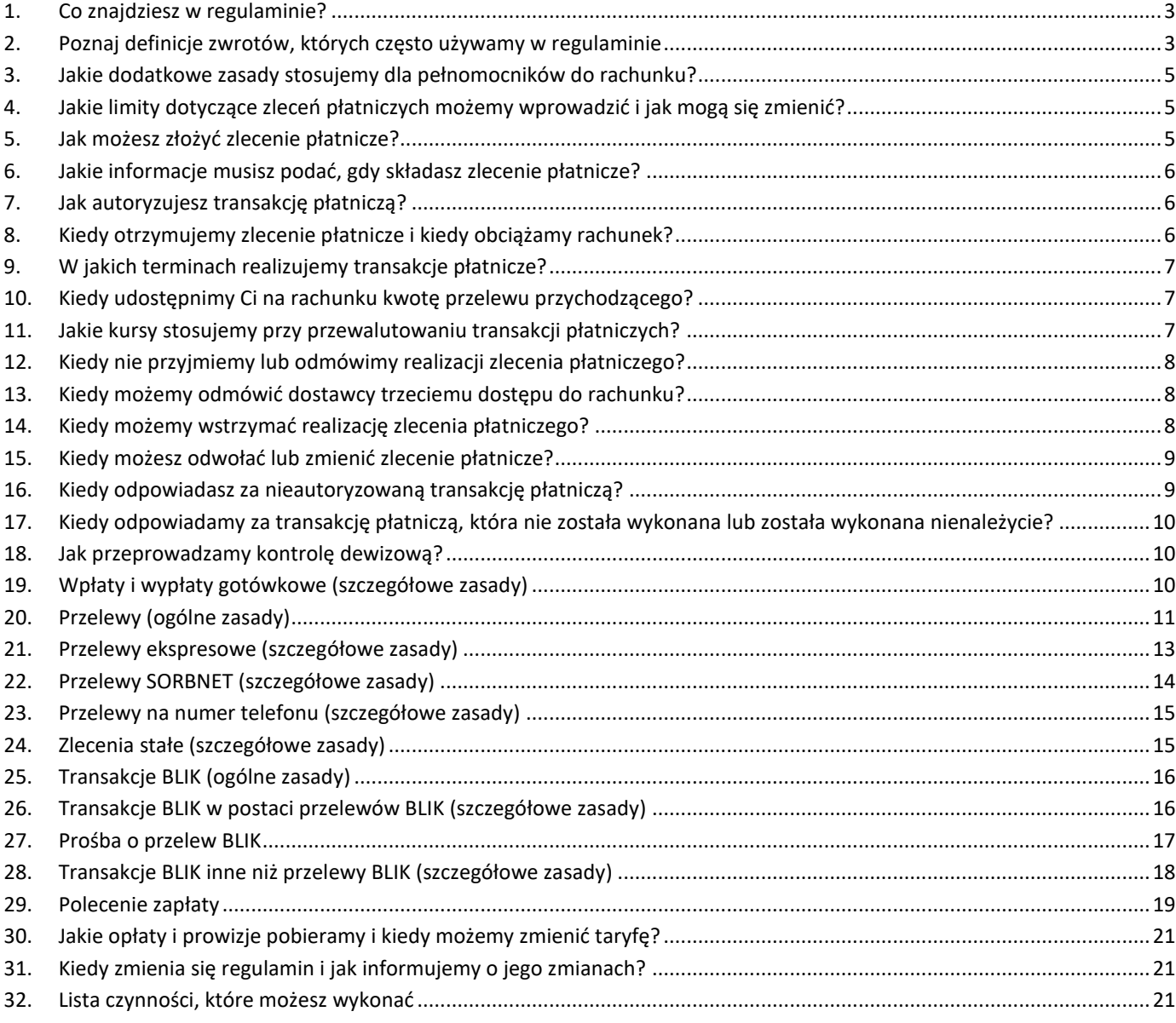

## <span id="page-2-0"></span>**1. Co znajdziesz w regulaminie?**

- 1) W regulaminie zapisaliśmy zasady na jakich realizujemy zlecenia płatnicze z rachunków prowadzonych dla firm. Szczegółowy wykaz zagadnień znajdziesz w spisie treści.
- 2) Gdy piszemy o:

O

- a) zasadach realizacji przelewów,
- b) Twojej i naszej odpowiedzialności,
- c) naszych obowiązkach związanych z oszustwami, zagrożeniami dla bezpieczeństwa i incydentami,

to zapisy te obejmują także karty kredytowe wydane na zasadach wskazanych w regulaminie kart kredytowych dla firm.

Pamiętaj, że ilekroć w tych miejscach piszemy o:

- Tobie te same postanowienia dotyczą kredytobiorcy,
- rachunku te same postanowienia dotyczą rachunku karty kredytowej.
- Jeśli te zapisy dotyczą Ciebie i pełnomocnika te same postanowienia dotyczą wszystkich osób, które mogą korzystać z karty kredytowej. Nazywamy ich także użytkownikami karty kredytowej.
- 3) Zachęcamy, abyś zapoznał się z poniższymi regulaminami, taryfą i tabelą. Znajdziesz w nich informacje, które uzupełniają ten regulamin. Informacje o:
	- a) zasadach obsługi klientów, czyli m.in.:
		- sposobach dostępu do produktów i usług, które oferujemy,
		- zasadach modernizacji, konserwacji i aktualizacji naszego systemu bankowego,
		- obowiązkach klientów dotyczących aktualizacji danych,
		- jak bezpiecznie korzystać ze sposobów dostępu i jak składać oświadczenia, w tym dyspozycje,
		- czego potrzebujesz, by otrzymywać od nas informacje
		- znajdziesz w regulaminie obsługi klientów.
	- b) warunkach, na jakich otwieramy rachunki firmowe, na jakich możesz dysponować rachunkiem znajdziesz w regulaminie rachunków dla firm,
	- c) zasadach, na jakich rozpatrujemy reklamacje znajdziesz w regulaminie przyjmowania i rozpatrywania reklamacji,
	- d) wszystkich opłatach i prowizjach oraz ich wysokości znajdziesz w taryfie,
	- e) wysokości oprocentowania znajdziesz w tabeli,
	- f) aktualnych limitach autoryzacyjnych znajdziesz w limitach autoryzacyjnych dla rachunków.

Aktualne regulaminy, limity, taryfę i tabelę zamieszczamy na naszej stronie internetowej. Udostępniamy je również w placówkach.

4) W sprawach nieuregulowanych w tym regulaminie stosujemy obowiązujące przepisy prawa, w tym ustawę z dnia 19 sierpnia 2011 r. o usługach płatniczych z wyłączeniem przepisów: art. 18-20, art. 20a-20b, art. 22-25, art.26 ust. 1 i ust. 5, art. 27, art. 28, art. 29 ust. 1 – ust. 3, art. 31, art. 32 b – 32 e, art. 35-37, art. 40 ust. 3 i 4, art. 44 ust. 2, art. 45, art. 46 ust. 2- 5, art. 47, art. 51, art. 144-146.

#### <span id="page-2-1"></span>**2. Poznaj definicje zwrotów, których często używamy w regulaminie**

- 1) Zwróć uwagę na to, że w regulaminie używamy zwrotów typu "Ty" oraz "my":
	- a) jeśli piszemy w formie "Ty" (Ciebie, Ci, Twój, itp.) mamy na myśli posiadacza rachunku i reprezentanta posiadacza rachunku. Dotyczy to również zdań, gdy używamy słów takich jak "możesz", "składasz", "potwierdzasz".
	- b) jeśli piszemy w formie "my" mamy na myśli mBank S.A. Dotyczy to także zdań, gdy używamy słów takich jak "realizujemy", "przyjmujemy", "udostępniamy".

2) To jest spis określeń, które mają szczególne znaczenie w regulaminie. Zapoznaj się z nimi, ponieważ często ich używamy:

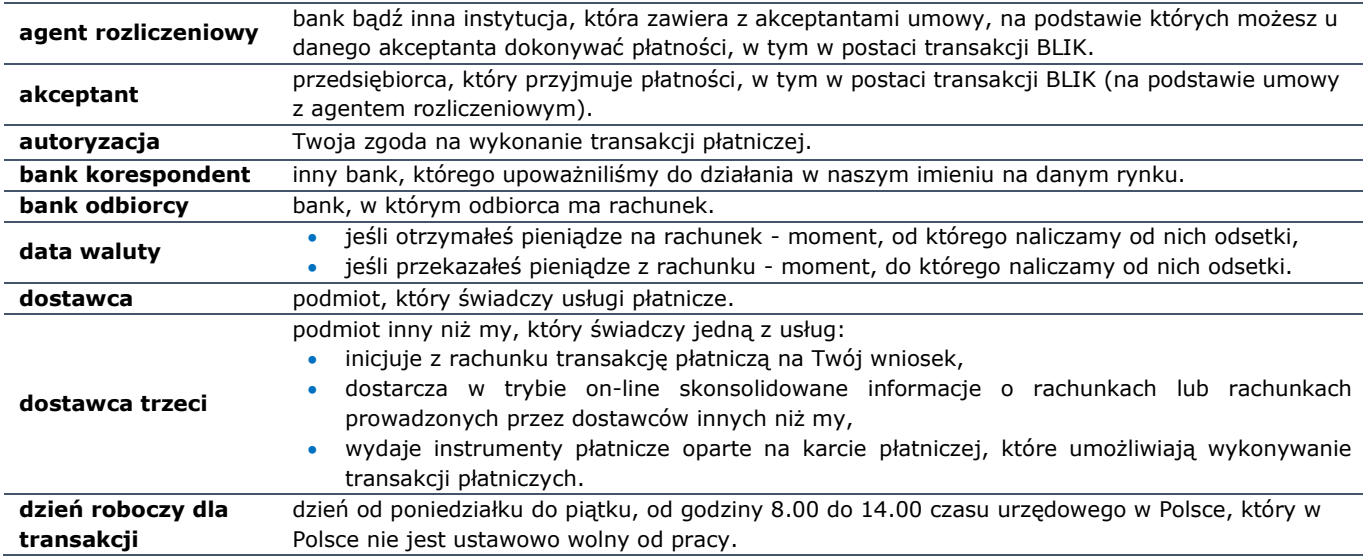

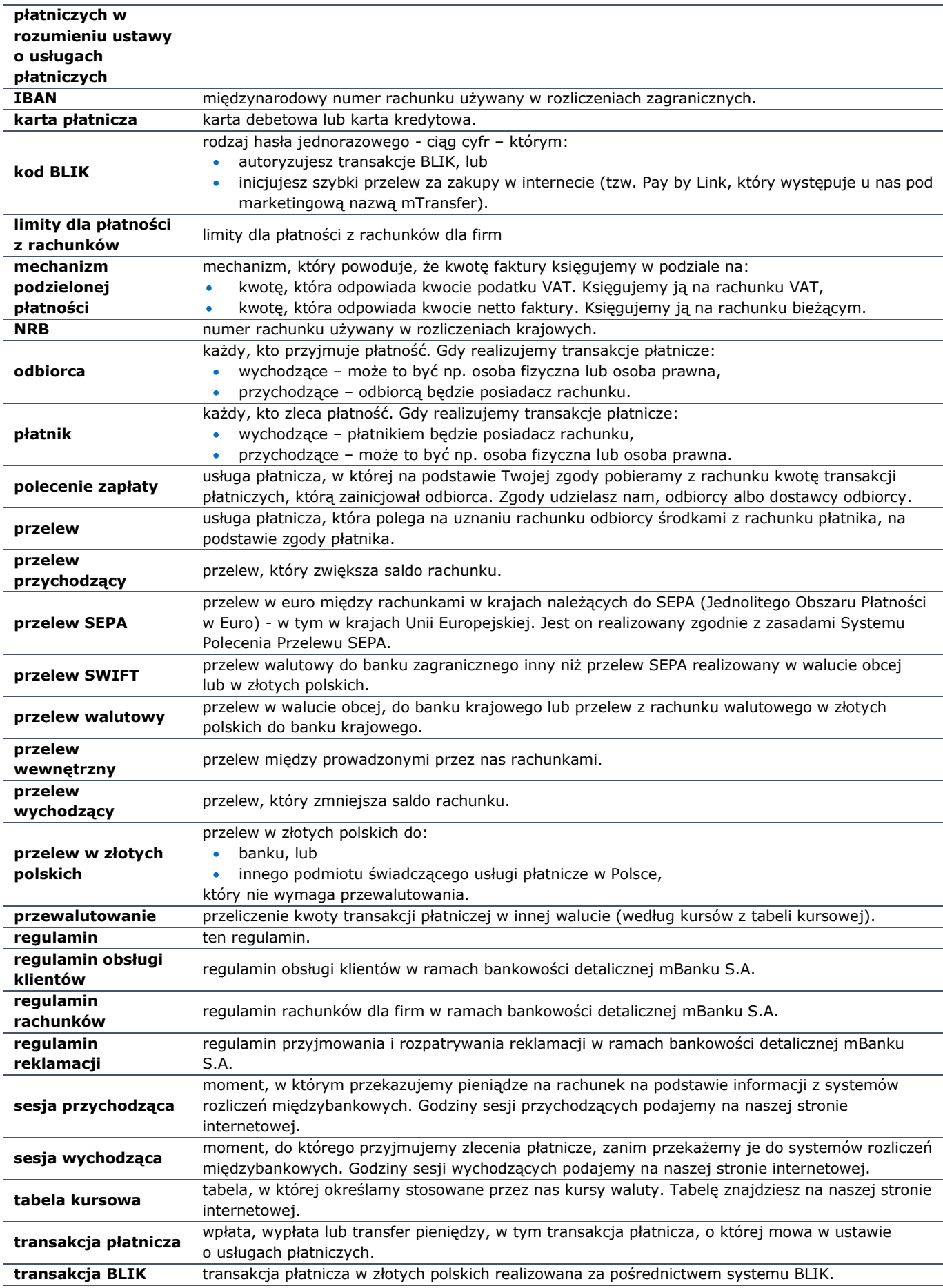

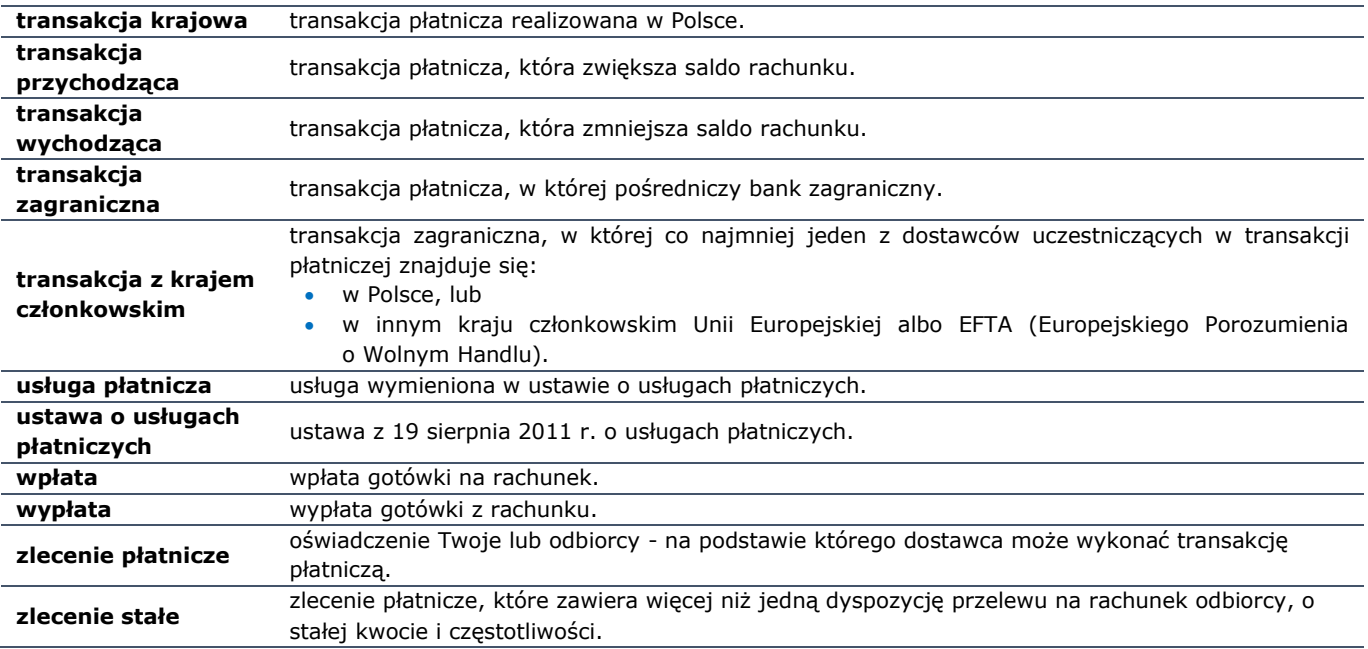

3) Wyjaśnienia pozostałych określeń, którymi się posługujemy znajdziesz w regulaminie obsługi klientów i regulaminie rachunków.

4) W sekcjach oznaczonych symbolem informacji (i) dodatkowo objaśniamy zapisy regulaminu.

#### <span id="page-4-0"></span>**3. Jakie dodatkowe zasady stosujemy dla pełnomocników do rachunku?**

- 1) Pełnomocnik może, na zasadach jakie opisaliśmy w regulaminie rachunków, korzystać z Twojego rachunku. Jeśli ustanawiasz pełnomocnika, pamiętaj, że:
	- a) upoważniasz go do tego, aby mógł on dysponować pieniędzmi na Twoim rachunku,
	- b) pełnomocnik powinien znać ten regulamin (to Ty odpowiadasz za to, czy pełnomocnik składa zlecenia płatnicze zgodnie z regulaminem).
- 2) Pełnomocnik na takich samych zasadach jak Ty:
	- a) składa zlecenia płatnicze (wyjątek to polecenie zapłaty) usługa płatnicza, z których może korzystać tylko posiadacz rachunku),
	- b) korzysta z usług, które oferuje dostawca trzeci,
	- c) określa i może zmieniać limity dla transakcji płatniczych, które składa z rachunków (są one wspólne dla transakcji płatniczych realizowanych z rachunków których jest on posiadaczem).
- 3) Obowiązki, które musisz realizować i które wskazaliśmy w regulaminie w rozdziałach dotyczących:
	- a) odpowiedzialności za transakcje płatnicze,
	- b) kontroli dewizowej,
	- dotyczą również pełnomocnika.

#### <span id="page-4-1"></span>**4. Jakie limity dotyczące zleceń płatniczych możemy wprowadzić i jak mogą się zmienić?**

- 1) Możemy wprowadzić limity, które dotyczą:
	- a) ilości,
	- b) kwot

zleceń płatniczych, które możesz składać w dany sposób (np. w serwisie transakcyjnym – w tym w aplikacji mobilnej, czy przez BOK). Mogą być one różne dla poszczególnych rodzajów zleceń płatniczych.

- 2) Twoje limity muszą mieścić się w minimalnych i maksymalnych limitach, które określiliśmy dla wszystkich osób, które mogą korzystać z rachunku. Aktualnie obowiązujące limity podajemy w limitach dla płatności z rachunków. Informacje te otrzymasz również w BOK i w placówkach.
- 3) Możesz sam zmienić ustawione przez nas limity. Informacje o tym jak możesz to zrobić znajdziesz w limitach dla płatności z rachunków.
- 4) Limity dotyczące zleceń płatniczych możemy zmieniać z tych samych powodów, co regulamin. O zmianach limitów informujemy w taki sam sposób i w takim samym terminie, co o zmianie regulaminu.

#### <span id="page-4-2"></span>**5. Jak możesz złożyć zlecenie płatnicze?**

1) Zlecenie płatnicze możesz złożyć:

- a) w serwisie transakcyjnym, przez BOK, w placówce. Wyjątki wskazaliśmy w rozdziałach 19 29, w których opisujemy poszczególne rodzaje transakcji płatniczych,
- b) za pośrednictwem dostawcy trzeciego.
- 2) Rodzaje zleceń płatniczych jakie możesz złożyć z rachunku danego typu wskazaliśmy w taryfie.
- 3) Godziny, w których przyjmujemy zlecenia płatnicze znajdziesz w rozdziałach 19 29, w których opisujemy poszczególne rodzaje transakcji płatniczych.

#### <span id="page-5-0"></span>**6. Jakie informacje musisz podać, gdy składasz zlecenie płatnicze?**

- 1) Gdy składasz zlecenie płatnicze musisz podać następujące informacje, aby zostało ono prawidłowo zainicjowane i wykonane:
	- a) numer rachunku odbiorcy (NRB lub IBAN),
	- b) nazwę odbiorcy. Nie badamy zgodności podanej przez Ciebie nazwy odbiorcy z jego nazwą rzeczywistą lub podaną nam przez odbiorcę,
	- c) kwotę i walutę transakcji płatniczej. W razie niezgodności podanej przez Ciebie waluty transakcji z walutą rachunku odbiorcy dla którego prowadzimy rachunek, dokonamy przewalutowania transakcji,
	- d) datę realizacji zlecenia płatniczego (zlecenia płatnicze z datą przyszłą realizujemy w dni robocze dla transakcji w rozumieniu ustawy o usługach płatniczych),
	- e) tytuł transakcji.
- 2) Jeśli chcesz złożyć zlecenie stałe dodatkowo musisz podać częstotliwość ich realizacji.
- 3) Jeśli chcesz wykonać przelew walutowy dodatkowo musisz podać kto opłaci koszty jego wykonania. Opcje, które masz do wyboru opisaliśmy w rozdziale 20.
- 4) Jeśli chcesz złożyć zlecenie płatnicze z wykorzystaniem mechanizmu podzielonej płatności dodatkowo musisz podać:
	- a) numer NIP odbiorcy,
	- b) numer faktury,
	- c) kwotę brutto,
	- d) kwotę VAT.
- 5) Jeśli chcesz wykonać transakcję zagraniczną dodatkowo musisz podać:
	- a) kto opłaci koszty jej wykonania, zgodnie z opcjami, które opisaliśmy w rozdziale 20,
	- b) gdy chcesz wykonać przelew SWIFT na rachunek odbiorcy prowadzony w kraju, który nie należy do Europejskiego Obszaru Gospodarczego:
		- numer BIC (kod identyfikujący bank), lub
		- inne dane, które pozwolą nam ustalić bank odbiorcy,
	- c) gdy chcesz wykonać przelew SWIFT inne dane (zgodnie z opisem pól na formularzu zlecenia).
- 6) Jeśli chcesz wykonać przelew do Urzędu Skarbowego lub Zakładu Ubezpieczeń Społecznych, dodatkowo musisz podać:
	- a) swój dodatkowy identyfikator taki jak: PESEL, numer i serię dokumentu tożsamości lub numer NIP,
		- b) okres rozliczenia i symbol formularza płatności,
		- c) typ wpłaty,
	- d) numer deklaracji, której transakcja płatnicza dotyczy.
- 7) Jeśli zlecenie płatnicze składasz za pośrednictwem dostawcy trzeciego, to on podaje nam informacje niezbędne do jego zainicjowania i wykonania.
- 8) Odbiorcę zlecenia płatniczego identyfikujemy wyłącznie po numerze rachunku zapisanym w standardzie:
	- a) NRB dla transakcji krajowych,
	- b) IBAN dla transakcji zagranicznych.
- 9) Nie odpowiadamy za skutki realizacji zlecenia płatniczego wykonanego w oparciu o numer rachunku wskazany przez posiadacza rachunku wynikające z niezgodności numeru rachunku odbiorcy z jego nazwą.

#### <span id="page-5-1"></span>**7. Jak autoryzujesz transakcję płatniczą?**

- 1) Transakcję płatniczą autoryzujesz w sposób, jaki wskazaliśmy w regulaminie obsługi klientów. Wyjątek to transakcje BLIK, które autoryzujesz w sposób, jaki opisaliśmy w rozdziale 27.
- 2) Możesz zgodzić się na transakcję płatniczą także za pośrednictwem odbiorcy, dostawcy odbiorcy lub uprawnionego dostawcy trzeciego.

#### <span id="page-5-2"></span>**8. Kiedy otrzymujemy zlecenie płatnicze i kiedy obciążamy rachunek?**

- 1) Przyjmujemy, że otrzymujemy zlecenie płatnicze w momencie, w którym je zautoryzowałeś.
- 2) Co do zasady nie możesz wycofać autoryzacji transakcji płatniczej. Wyjątek to sytuacja, w której autoryzacja dotyczy kilku transakcji płatniczych. W takim przypadku jej wycofanie będzie dotyczyło wszystkich transakcji płatniczych, których nie zrealizowaliśmy - chyba że wskazałeś inaczej.
- 3) Jeśli złożyłeś zlecenie płatnicze:
	- a) w dniu, który nie jest dniem roboczym u dostawcy,
	- b) po godzinie 13.00 dla przelewów SWIFT,
	- uznajemy, że otrzymaliśmy je w następny dzień roboczy.
- 4) Abyśmy mogli przyjąć zlecenie płatnicze do realizacji w momencie obciążenia rachunku musisz zapewnić na nim pieniądze niezbędne do jego realizacji. Informację o terminach, w których musisz zapewnić pieniądze na rachunku podajemy na naszej stronie internetowej. Otrzymasz ją również w BOK.
- 5) Rachunek obciążymy w dniu, w którym autoryzowałeś zlecenie płatnicze. Wyjątki od tej reguły to:
- a) zlecenie płatnicze złożone w dniu, który nie jest dniem roboczym u dostawcy. W tym przypadku rachunek obciążymy na początku następnego dnia roboczego,
- b) przelew SWIFT złożony po godzinie 13.00. W tym przypadku rachunek obciążymy na początku następnego dnia roboczego,
- c) zlecenie płatnicze z datą przyszłą. W tym przypadku rachunek obciążymy na początku dnia roboczego, w którym mamy zrealizować transakcję,
- d) zlecenie stałe, którego termin płatności przypada na dzień, który nie jest dniem roboczym. Ty decydujesz, czy rachunek obciążymy:
	- w ostatnim dniu roboczym przed terminem płatności,
	- w pierwszym dniu roboczym po terminie płatności,
	- w dniu w którym przypada termin płatności. W tym przypadku, w tym dniu obciążymy rachunek, ale jego realizację rozpoczniemy w pierwszym dniu roboczym po terminie płatności.

#### <span id="page-6-0"></span>**9. W jakich terminach realizujemy transakcje płatnicze?**

- 1) Transakcje płatnicze realizujemy w dni robocze dla transakcji płatniczych w rozumieniu ustawy o usługach płatniczych. Wyjątki dotyczące dni i godzin, w których realizujemy transakcje płatnicze wskazaliśmy w rozdziałach 19 -29, w których opisujemy poszczególne rodzaje transakcji płatniczych.
- 2) Transakcji płatniczych nie realizujemy w przerwach, podczas których modernizujemy, konserwujemy i aktualizujemy nasze systemy.
- 3) Transakcje płatnicze realizujemy z datą waluty obciążenia rachunku.
- 4) Od dnia, gdy otrzymamy Twoje zlecenie płatnicze, mamy jeden dzień roboczy, aby zrealizować transakcję płatniczą w postaci:
	- a) przelewu w złotych polskich wykonywanego w całości w Polsce,
	- b) przelewu w euro,
	- c) przelewu, który obejmuje maksymalnie jedno przewalutowanie między:
		- euro a złotym jeśli przewalutowanie odbywa się w Polsce,
		- euro a walutą obcą kraju członkowskiego spoza obszaru euro jeśli przewalutowanie odbywa się w tym kraju członkowskim,
		- euro a złotym lub euro a walutą obcą kraju członkowskiego spoza obszaru euro dokonywaną w państwie członkowskim obszaru euro, jeśli transakcję zagraniczną zainicjowano w euro,
	- d) przelewu, którego jeden z dostawców jest w kraju innym niż kraj członkowski. W tym terminie zrealizujemy tylko tę jego część, która odbywa się do dostawcy w kraju członkowskim.
- 5) Transakcje płatnicze w rozumieniu ustawy o usługach płatniczych, które dotyczą przelewów w złotych polskich i przelewów w euro między krajami Europejskiego Obszaru Gospodarczego, które nie wiążą się z koniecznością przewalutowania realizowane są terminie 1 dnia roboczego od momentu, w którym otrzymaliśmy zlecenie płatnicze. Pozostałe transakcje płatnicze w rozumieniu ustawy o usługach płatniczych, które dotyczą przelewów wychodzących, gdzie jeden z dostawców jest w kraju innym niż kraj członkowski, realizowane są w terminie do 4 dni roboczych od momentu, w którym otrzymaliśmy zlecenie płatnicze. W tym terminie zrealizujemy tylko tę jego część, która odbywa się do dostawcy w kraju innym niż kraj członkowski.

 Zasady wskazane w tym rozdziale dotyczą transakcji płatniczych, do których stosuje się przepisy ustawy o usługach płatniczych.

## <span id="page-6-1"></span>**10. Kiedy udostępnimy Ci na rachunku kwotę przelewu przychodzącego?**

- 1) Kwotę transakcji płatniczej (w tym przelew wewnętrzny) udostępnimy Ci natychmiast po tym, jak uznamy tą kwotą nasz rachunek.
- 2) Wyjątkiem są sytuacji jakie wskazaliśmy w rozdziale 20.

#### <span id="page-6-2"></span>**11. Jakie kursy stosujemy przy przewalutowaniu transakcji płatniczych?**

- 1) Kursy referencyjne, czyli takie, które stosujemy przy przewalutowaniu, znajdziesz w tabeli kursowej.
- 2) Kursy kupna i sprzedaży walut zmieniają się w ciągu dnia. To, jak często i o ile zmieniamy kurs zależy od:
	- a) bieżących notowań walut na rynku międzybankowym,
	- b) podaży i popytu na waluty w Polsce,
	- c) różnicy stóp procentowych oraz stóp inflacji w Polsce,
	- d) płynności rynku walutowego,
	- e) stanu bilansu płatniczego i handlowego.
- 3) To, jaki kurs referencyjny stosujemy zależy od waluty rachunku i waluty transakcji wychodzącej lub przychodzącej: a) w tej tabeli znajdziesz informacje o kursach referencyjnych, jakie stosujemy dla transakcji wychodzących:

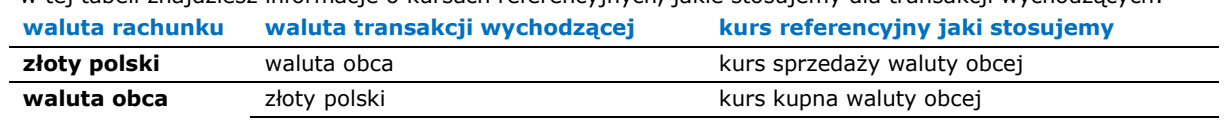

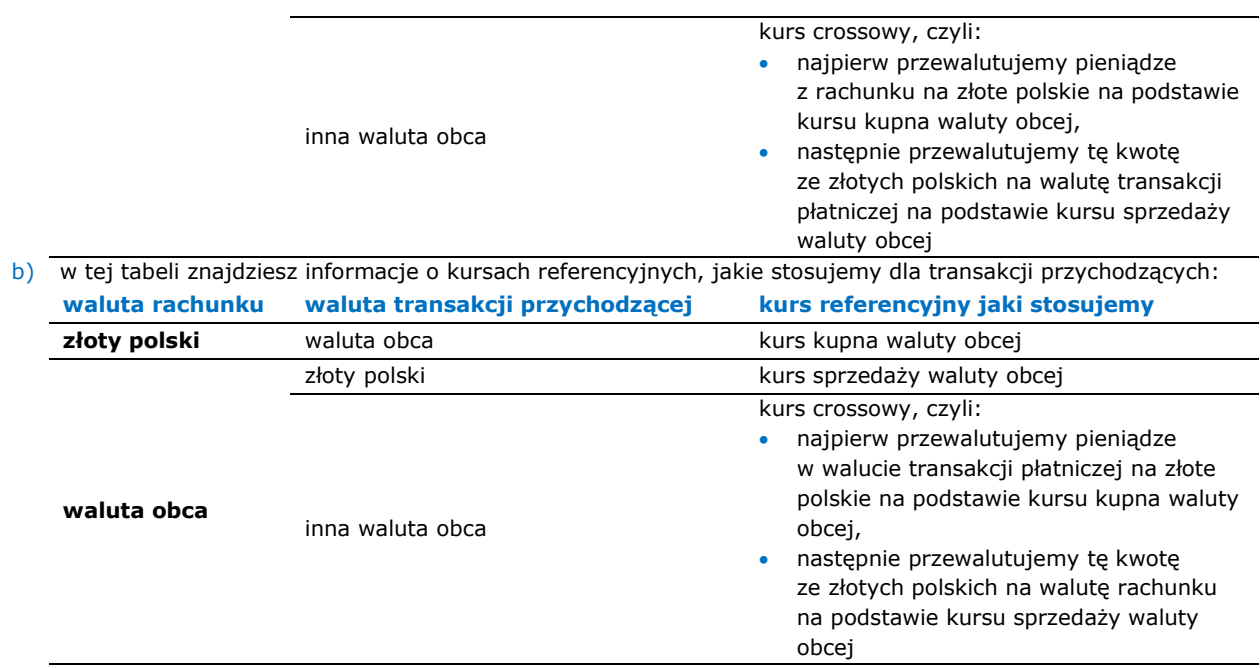

4) Dodatkowe zasady przewalutowania dotyczące przelewów walutowych opisaliśmy w rozdziale 20.

#### <span id="page-7-0"></span>**12. Kiedy nie przyjmiemy lub odmówimy realizacji zlecenia płatniczego?**

- 1) Nie przyjmiemy zlecenia płatniczego, jeśli:
	- a) nie podasz nam wszystkich informacji, które wymagamy (wskazaliśmy je w rozdziale 6),
	- b) nie będziesz miał dość pieniędzy na rachunku, aby zrealizować transakcję płatniczą lub jeśli pieniądze na rachunku zostały zajęte przez upoważnione do tego organy władzy publicznej,
	- c) będziesz miał zablokowany dostęp do rachunku,
	- d) umowa została rozwiązana przed otrzymaniem zlecenia płatniczego,
	- e) rachunek, z którego chcesz realizować zlecenie płatnicze został zamknięty przed otrzymaniem zlecenia płatniczego,
	- f) gdy mamy podejrzenie, że:
		- transakcja płatnicza, której dotyczy to zlecenie płatnicze jest nielegalna,
		- zlecenie płatnicze składa ktoś, kto nie ma do tego prawa lub robi to nielegalnie.
- 2) Odmówimy realizacji zlecenia płatniczego, które autoryzowałeś, jeśli:
	- a) rachunek odbiorcy jest zamknięty, nie istnieje lub ma blokadę na transakcje przychodzące,
	- b) wynika to z innych przepisów prawa,
	- c) jeśli oświadczysz, że to nie Ty złożyłeś wstrzymane przez nas zlecenie płatnicze za wyjątkiem sytuacji, które opisaliśmy w rozdziałach 5-8.
- 3) Jeśli odmówimy realizacji zlecenia płatniczego, niezwłocznie zwracamy Ci kwotę transakcji płatniczej na rachunek, z którego je złożyłeś.
- 4) Jeśli nie przyjmiemy bądź odmówimy realizacji Twojego zlecenia płatniczego, przekażemy Ci taką informację. Jeśli pozwolą nam na to przepisy prawa, powiemy Ci także:
	- a) dlaczego tak postąpiliśmy oraz
	- b) jak możesz poprawić zlecenie płatnicze, abyśmy mogli je przyjąć lub realizować.
- 5) Zlecenie płatnicze, którego nie przyjęliśmy lub którego realizacji odmówiliśmy, uznajemy za nieotrzymane.

#### <span id="page-7-1"></span>**13. Kiedy możemy odmówić dostawcy trzeciemu dostępu do rachunku?**

- 1) Możemy odmówić dostawcy trzeciemu dostępu do rachunku. Możemy to zrobić, gdy dostęp ten jest nieuprawniony lub nielegalny. Gdy odmówimy dostawcy trzeciemu dostępu do rachunku poinformujemy Cię o tym:
	- a) elektronicznie (w serwisie transakcyjnym lub e-mailem lub na naszej stronie internetowej), lub
	- b) telefonicznie.
- 2) Jeśli nie będziemy mogli przekazać Ci takiej informacji przed odmową, zrobimy to jak najszybciej. Taką informację przekażemy Ci przed odmową dostępu, a najpóźniej bezzwłocznie po takiej odmowie, nie później jednak niż w kolejnym dniu roboczym po odmowie. Możemy nie udzielić Ci informacji o odmowie z obiektywnie uzasadnionych względów bezpieczeństwa lub gdyby było to sprzeczne z innymi przepisami. Sposoby, w jakich przekazujemy Ci informację, o tym, że odmówiliśmy dostawcy trzeciemu dostępu do rachunku (wskazaliśmy je w pkt 1) możemy wykorzystać także w innych przypadkach związanych z bezpieczeństwem świadczonych przez nas usług.

#### <span id="page-7-2"></span>**14. Kiedy możemy wstrzymać realizację zlecenia płatniczego?**

1) Możemy wstrzymać realizacje zleceń płatniczych:

- a) z uzasadnionych przyczyn związanych z bezpieczeństwem urządzenia, z którego korzystasz,
- b) gdy podejrzewamy, że ktoś nieuprawniony korzysta z Twojego urządzenia lub umyślnie doprowadziłeś do nieautoryzowanej transakcji płatniczej,
- c) gdy podejrzewamy, że ktoś nieuprawniony składa w Twoim imieniu zlecenie,
- d) gdy podejrzewamy, że złożone zlecenie jest niezgodne z przepisami prawa.
- 2) Realizację takiego zlecenia płatniczego możemy wstrzymać maksymalnie na:
	- a) 24 godziny jeśli zlecenie płatnicze złożyłeś w dzień roboczy, który poprzedza inny dzień roboczy (np. w czwartek w tygodniu bez dni ustawowo wolnych od pracy),
	- b) 48 godzin jeśli zlecenie płatnicze złożyłeś w dniu, który nie jest dniem roboczym,
	- c) 72 godziny jeśli zlecenie płatnicze złożyłeś w dzień, który poprzedza co najmniej dwa kolejne dni, które nie są dniami roboczymi (np. w piątek).
- 3) Niezwłocznie po wstrzymaniu realizacji zlecenia płatniczego skontaktujemy się z Tobą aby potwierdzić, czy to Ty je złożyłeś. Gdy potwierdzisz, że dane zlecenie płatnicze zostało przez Ciebie złożone - niezwłocznie zaczniemy je realizować.

#### <span id="page-8-0"></span>**15. Kiedy możesz odwołać lub zmienić zlecenie płatnicze?**

- 1) Jeśli sam składasz zlecenie płatnicze, możesz je odwołać lub zmienić do czasu, gdy je zautoryzowałeś. Wyjątki od tej zasady wskazaliśmy w pozostałych punktach tego rozdziału.
- 2) W przypadku zlecenia płatniczego dotyczącego transakcji płatniczej w rozumieniu ustawy o usługach płatniczych:
	- a) jeśli zlecenie płatnicze realizujemy w godzinach sesji wychodzących możesz je odwołać lub zmienić do czasu kolejnej sesji wychodzącej,
	- b) jeśli złożyłeś zlecenie płatnicze z datą przyszłą (w tym zlecenie stałe) możesz je odwołać lub zmienić do dnia roboczego, który poprzedza dzień, w którym będziemy zrealizować to zlecenie,
	- c) jeśli zlecenie płatnicze dotyczy przelewu SWIFT możesz je zmienić lub odwołać tylko w czasie w którym oczekuje ono na realizację.
- 3) W przypadku, gdy transakcja płatnicza jest inicjowana przez uprawnionego dostawcę trzeciego, przez odbiorcę lub za jego pośrednictwem, nie możesz odwołać i zmienić zlecenia płatniczego:
	- a) po udzieleniu temu dostawcy trzeciemu zgody na zainicjowanie transakcji płatniczej za jego pośrednictwem, albo b) po udzieleniu odbiorcy zgody na wykonanie transakcji płatniczej,
	- przy czym zlecenie płatnicze dotyczące transakcji płatniczej realizowanej z datą przyszłą (w tym zlecenie stałe) możesz odwołać lub zmienić do dnia roboczego poprzedzającego dzień jego realizacji.
- 4) Sposób, w jaki możesz odwołać lub zmienić zlecenie płatnicze wskazaliśmy na liście czynności w rozdziale 32. Możesz zrobić to również u uprawnionego dostawcy trzeciego lub odbiorcy - jeśli przewidują oni taką możliwość.

## <span id="page-8-1"></span>**16. Kiedy odpowiadasz za nieautoryzowaną transakcję płatniczą?**

- 1) Niezwłocznie poinformuj nas, jeśli zauważyłeś nieautoryzowaną, niewykonaną lub nienależycie wykonaną transakcję płatniczą. Jeśli zauważy ją odbiorca - powinien on niezwłocznie nas o niej poinformować.
- 2) Nie odpowiadasz za nieautoryzowaną transakcję płatniczą, jeśli Ty lub odbiorca niezwłocznie nam to zgłosisz. W takim przypadku oddamy Ci na rachunek tyle pieniędzy, ile miałbyś na nim, gdyby nieautoryzowana transakcja płatnicza nie wystąpiła. Zasady, które opisaliśmy w tym punkcie obowiązują także, gdy transakcję płatniczą inicjuje uprawniony dostawca trzeci.
	- a) Pieniądze oddamy Ci niezwłocznie, najpóźniej do końca następnego dnia roboczego po dniu, w którym:
		- zauważyliśmy nieautoryzowaną transakcję płatniczą, lub
		- Ty lub odbiorca zgłosiłeś nam, że zauważyłeś nieautoryzowaną transakcję płatniczą.
	- b) Data waluty w odniesieniu do uznania rachunku nie może być późniejsza od daty, w której obciążyliśmy rachunek tą kwotą.
	- c) Nie zwrócimy Ci pieniędzy, jeśli:
		- Twoje roszczenia wygasły zgodnie z ustawą o usługach płatniczych, lub
		- podejrzewamy oszustwo (i mamy na to uzasadnione i udokumentowane podstawy) i poinformujemy o tym pisemnie organy powołane do ścigania przestępstw. Takim organem jest np. policja lub prokuratura.
- 3) Nie odpowiadasz za nieautoryzowane transakcje płatnicze wykonane po zgłoszeniu nam, gdy:
	- a) utraciłeś, ktoś Ci ukradł lub przywłaszczył instrument płatniczy, w tym urządzenie z aplikacją mobilną,
	- b) doszło do nieuprawnionego użycia lub nieuprawnionego dostępu do instrumentu płatniczego, w tym urządzenia z aplikacją mobilną,
	- chyba, że doprowadziłeś umyślnie do nieautoryzowanej transakcji płatniczej.
- 4) Nie odpowiadasz za nieautoryzowaną transakcję płatniczą, gdy nie mogliśmy zapewnić Ci stałej dostępności odpowiednich środków, za pomocą których możesz:
	- a) zgłosić nam utratę, kradzież lub przywłaszczenie albo nieuprawnione użycie instrumentu płatniczego lub nieuprawniony dostęp do tego instrumentu płatniczego, w tym urządzenia z aplikacją mobilną,
	- b) wystąpić z wnioskiem o odblokowanie rachunku.
- 5) Odpowiadasz za nieautoryzowaną transakcję płatniczą w pełnej wysokości, jeśli:
- a) jest ona skutkiem użycia utraconego, przywłaszczonego lub skradzionego Ci instrumentu płatniczego, w tym urządzenia mobilnego, na którym jest zainstalowana aplikacja mobilna, gdyż naruszyłeś obowiązki dotyczące bezpiecznego korzystania ze sposobów dostępu, albo
- b) umyślnie lub w wyniku rażącego niedbalstwa, naruszyłeś co najmniej jeden z obowiązków dotyczących bezpiecznego korzystania ze sposobów dostepu. Wskazaliśmy je w regulaminie obsługi klientów.

#### <span id="page-9-0"></span>**17. Kiedy odpowiadamy za transakcję płatniczą, która nie została wykonana lub została wykonana nienależycie?**

- 1) Niezwłocznie poinformuj nas, jeśli zauważyłeś, że transakcja płatnicza nie została wykonana lub została wykonana nienależycie. Jeśli zauważy ją odbiorca - powinien on niezwłocznie nas o niej poinformować.
- 2) Jeśli ujawniłeś innym osobom w tym członkom rodziny:
	- a) swój identyfikator, lub
	- b) indywidualne dane uwierzytelniające
	- będzie to oznaczało, że nie zachowałeś należytej staranności, o której mowa w ustawie o usługach płatniczych.
- 3) Uważnie wpisuj numer rachunku odbiorcy (NRB lub IBAN). Zanim autoryzujesz transakcję płatniczą upewnij się, że jest on prawidłowy. Nie odpowiadamy za skutki, jakie wynikają z tego, że w zleceniu płatniczym podałeś błędny numer rachunku odbiorcy. Na Twój wniosek możemy spróbować odzyskać pieniądze, które przekazałaś z użyciem nieprawidłowego numeru rachunku odbiorcy. Pobierzemy za to opłatę zgodną z taryfą.
- 4) Odpowiadamy za transakcję płatniczą, która nie została wykonana lub została wykonana nienależycie z powodu okoliczności przez nas zawinionych, z zastrzeżeniem pkt 5.
- 5) Nie odpowiadamy za szkody spowodowane niezawinionym przez nas (oprócz przypadków wskazanych w obowiązujących przepisach prawa) działaniem, jeżeli:
	- a) zlecisz realizację transakcji płatniczej z naruszeniem obowiązków jakie wskazaliśmy w regulaminie obsługi klienta, które dotyczą:
		- przechowywania indywidualnych danych uwierzytelniających, identyfikatora lub identyfikatora dodatkowego,
		- bezpiecznego korzystania ze sposób dostępu,
	- b) Bankowy Fundusz Gwarancyjny nie wykona lub niewłaściwie wykona naszą dyspozycję dotyczącą transakcji płatniczej,
	- c) transakcja płatnicza nie zostanie zrealizowana z powodu:
		- wady teletransmisyjnej lub technicznej,
		- awarii urządzeń,
		- przerwania połączenia
		- z przyczyn, które nie są od nas zależne.
	- d) wystąpi zdarzenie nadzwyczajne i nagłe, którego nie mogliśmy przewidzieć (działanie siły wyższej).
- 6) Nie zrealizujemy Twojego zlecenia wykonania transakcji płatniczej w przypadkach prawem przewidzianych, w tym szczególnie, gdy pieniądze na rachunku zostały zablokowane w trybie egzekucji.

#### <span id="page-9-1"></span>**18. Jak przeprowadzamy kontrolę dewizową?**

- 1) Przeprowadzana przez nas kontrola dewizowa obejmuje operacje realizowane z naszym udziałem lub za naszym pośrednictwem. Ten zakres wynika z przepisów prawa.
- 2) Możemy prosić Cię o dokumenty, które potwierdzają, czy możesz wykonać daną czynność, która wchodzi w zakres obrotu dewizowego.
- 3) Jeśli wykonujesz czynności, które wchodzą w zakres obrotu dewizowego, obowiązują Cię przepisy ustawy z dnia 27 lipca 2002 r. Prawo dewizowe i wydanych na jej podstawie aktów wykonawczych.
	- Gdy wymagają tego przepisy, musisz przedstawić:
	- a) zezwolenie dewizowe lub inne dokumenty niezbędne do kontroli dewizowej, oraz
	- b) podać tytuł dyspozycji.
- 4) Adres, na który możesz przekazać nam dokumenty do kontroli dewizowej udostępniamy na naszej stronie internetowej, w BOK i w placówkach.

Prawo dewizowe precyzuje m.in. cele, na które nie możesz przelewać pieniędzy oraz zakres przelewów wewnętrznych.

#### <span id="page-9-2"></span>**19. Wpłaty i wypłaty gotówkowe (szczegółowe zasady)**

- 1) Wpłatę lub wypłatę możesz zrobić tylko w takiej walucie, w jakiej prowadzimy rachunek.
- 2) Rodzaje wpłat oraz informację o tym, kiedy przyjmujemy wpłaty i kiedy uznamy rachunek znajdziesz w tabeli:

**rodzaj wpłaty kiedy przyjmujemy wpłaty? kiedy uznamy rachunek?**

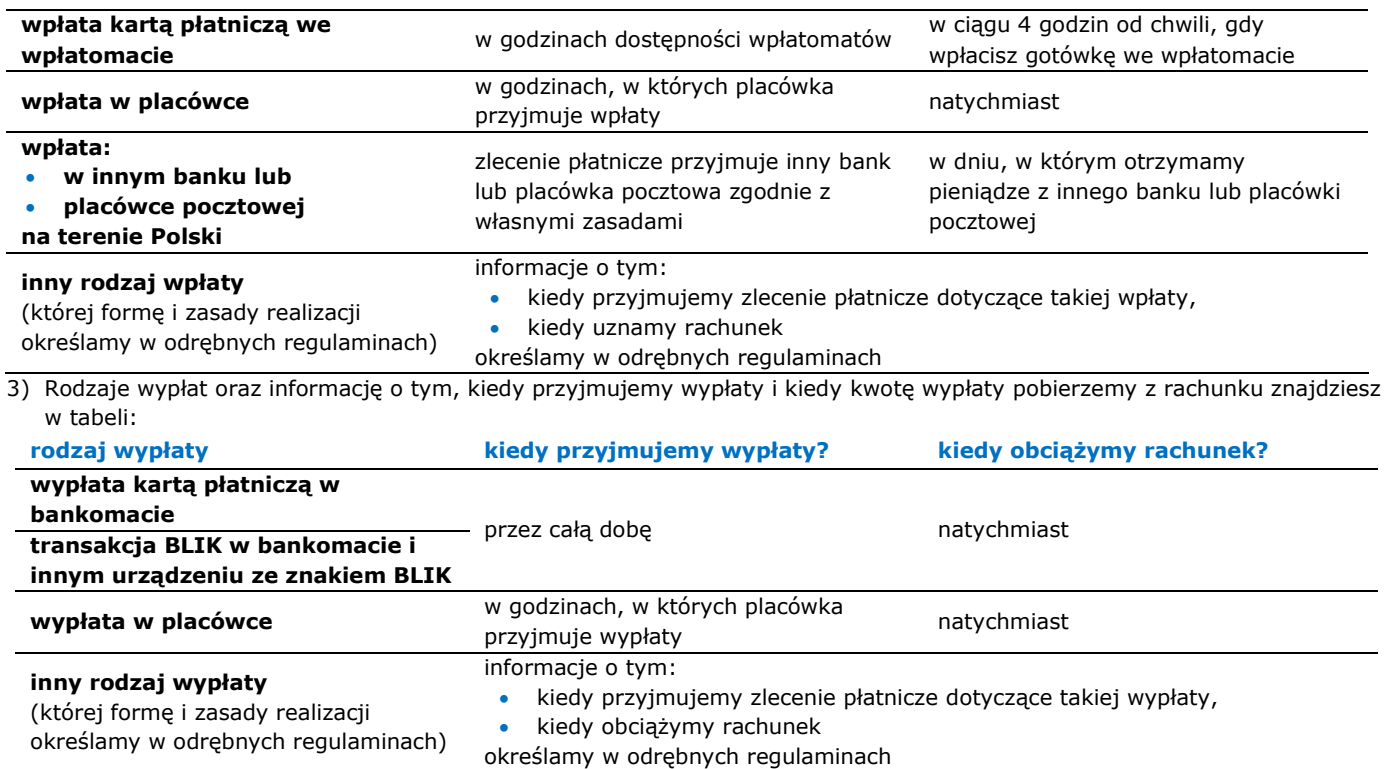

4) Wpłatę w placówce może oprócz Ciebie zrobić także inna osoba, która zna numer rachunku.

5) Wypłatę w placówce możesz zrobić Ty lub Twój pełnomocnik.

6) Nie przyjmujemy wpłat i wypłat w placówce w bilonie walut obcych.

- 7) Możemy określić maksymalną kwotę:
	- a) wpłaty dla danej placówki,
		- b) wypłaty dla danej placówki.
- 8) Dla wypłat w danej placówce możemy określić kwotę graniczną. Jeśli chcesz wypłacić więcej (czyli zrobić wypłatę awizowaną), zgłoś nam to wcześniej. O tym, jak to zrobisz dowiesz się np. w BOK lub w placówce:
	- a) 14jeśli nie zgłosisz nam wypłaty awizowanej, możemy odmówić wypłaty i wskazać nowy termin (nie dłuższy niż termin zgłoszenia wypłaty awizowanej),
	- b) jeśli zgłosisz nam wypłatę awizowaną, ale jej nie odbierzesz zgłoś ją ponownie,
	- c) jeśli na rachunku nie ma dość pieniędzy na realizację wypłaty awizowanej lub gdy jej nie odebrałeś pobierzemy prowizję zgodnie z taryfą.
- 9) Jeśli wypłacasz gotówkę w walucie obcej w placówce to:
	- a) nie wypłacimy Ci bilonu,
	- b) wypłacimy Ci gotówkę wyłącznie w walucie obcej,
	- c) jeśli nie będziemy mieć dość banknotów danej waluty, wypłacimy Ci za Twoją zgodą gotówkę w złotych polskich.

Wysokość kwoty, którą Ci wypłacimy przeliczymy po kursie walutowym z momentu wypłaty.

10) Informacje o:

- a) placówkach, w których można wpłacić lub wypłacić gotówkę,
- b) godzinach, w których można wpłacić lub wypłacić gotówkę w placówkach,
- c) godzinach dostępności wpłatomatów,
- d) bankomatach, w których można wypłacić gotówkę,
- e) maksymalnej kwocie wpłaty i wypłaty dla danej placówki,
- f) wysokości kwoty granicznej dla danej placówki,
- g) terminie zgłoszenia wypłaty awizowanej,
- znajdziesz na naszej stronie internetowej, w BOK lub w placówce.

#### <span id="page-10-0"></span>**20. Przelewy (ogólne zasady)**

1) Realizujemy przelewy krajowe i zagraniczne. Ich rodzaje znajdziesz w tabeli:

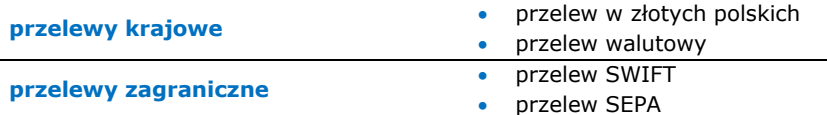

- 2) Przelew, który daje możliwość szybkiego przelewu za zakupy w Internecie (tzw. Pay by Link, który u nas nazywa się mTransfer) możesz wykonać poprzez:
	- a) zalogowanie się do serwisu transakcyjnego na naszej stronie internetowej oraz autoryzowanie transakcji płatniczej, lub

b) w zależności od ustawień transakcji BLIK:

**przelew SWIFT**

j

- podanie kodu BLIK z aplikacji mobilnej i autoryzacji transakcji płatniczej w aplikacji mobilnej (po zalogowaniu do aplikacji mobilnej),
- zalogowanie do aplikacji mobilnej, podanie kodu BLIK z aplikacji mobilnej i autoryzacji transakcji w aplikacji mobilnej.

3) Informację o tym, kiedy przyjmujemy przelewy wychodzące i kiedy obciążymy rachunek znajdziesz w tabeli:

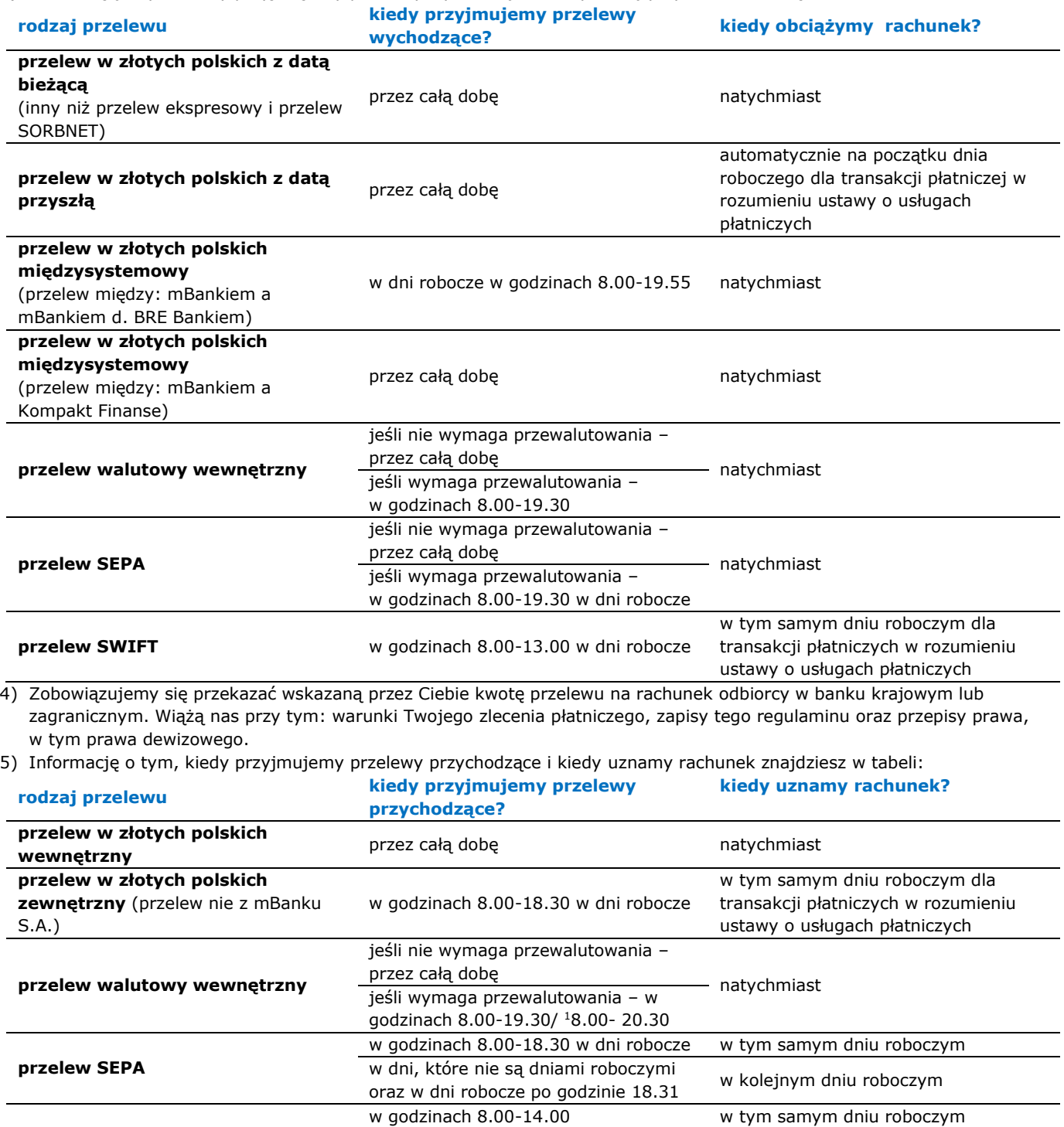

w dni, które nie są dniami roboczymi oraz w dni robocze po godzinie 14.01 w najbliższym dniu roboczym dla transakcji płatniczych w rozumieniu ustawy o usługach płatniczych

<sup>&</sup>lt;sup>1</sup> O dacie, od kiedy będziemy przyjmować przelewy wewnętrzne wychodzące do godziny 20.30 poinformujemy na naszej stronie internetowej. Zmiana ta wejdzie w życie najpóźniej 1.10.2019r.

- 6) Krajowe przelewy walutowe w oraz przelewy SWIFT realizujemy jak najszybciej i jak najtaniej. Wybieramy bank, który jako bank korespondent – pośredniczy w realizacji tych przelewów. Nie odpowiadamy przy tym za działania innych banków, które pośredniczą w realizacji przelewów (nawet jeśli sami je wybraliśmy).
- 7) Jeśli w transakcji płatniczej pośredniczy bank korespondent, a zlecenie płatnicze dotyczy:
	- a) transakcji krajowej lub z krajem członkowskim UE Ty płacisz nasze opłaty i prowizje, a odbiorca opłaty i prowizje banków korespondentów (opcja kosztów SHA),
	- b) transakcji płatniczej z pozostałymi krajami możesz zdecydować, kto ponosi koszty. Możesz wybrać opcję, w której: Ty pokrywasz wszystkie koszty transakcji płatniczej (opcja kosztów OUR), lub
		- Ty płacisz nasze opłaty i prowizje, a odbiorca opłaty i prowizje banków korespondentów (opcja kosztów SHA).
	- W każdym przypadku Ty i odbiorca jesteście zobowiązani, aby pokryć koszty zgodnie z wybraną przez Ciebie opcją.

8) Zasady przewalutowania przelewu walutowego zależą od jego rodzaju. Informacje te znajdziesz w tabeli:

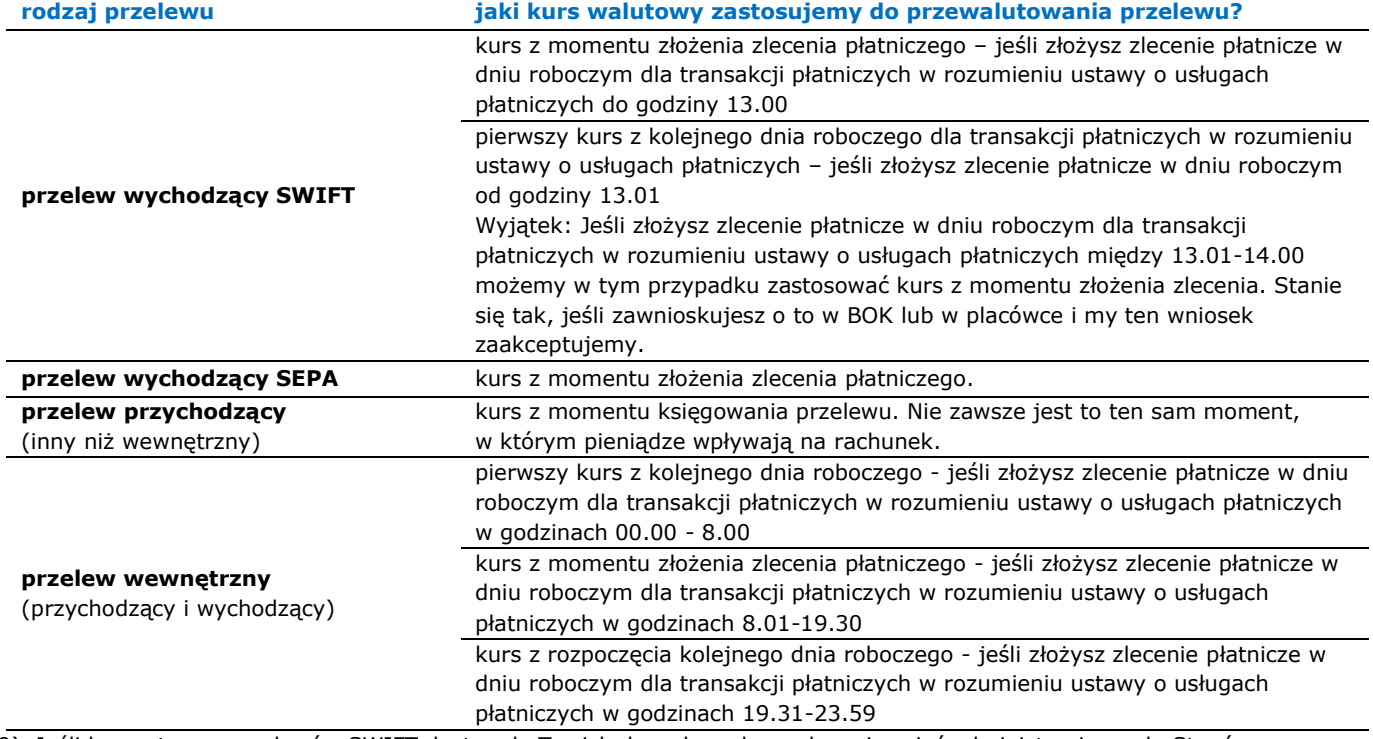

9) Jeśli korzystasz z przelewów SWIFT dostęp do Twoich danych osobowych może mieć administracja rządu Stanów Zjednoczonych. Władze amerykańskie zobowiązały się wykorzystywać dane osobowe ze SWIFT wyłącznie dla walki z terroryzmem. Dane osobowe będą wykorzystywane z poszanowaniem gwarancji, które zapewnia europejski system ochrony danych osobowych.

SWIFT to Stowarzyszenie na Rzecz Światowej Międzybankowej Telekomunikacji Finansowej.

## <span id="page-12-0"></span>**21. Przelewy ekspresowe (szczegółowe zasady)**

- 1) Przelew ekspresowy to krajowy przelew wychodzący, który przekazujemy odbiorcy za pośrednictwem systemu BlueCash/systemu Express Elixir<sup>2</sup>.
- 2) Przyjęcie przelewu ekspresowego do realizacji wygląda tak:

j

Zlecenie płatnicze dotyczące przelewu ekspresowego możesz złożyć:

**Składasz zlecenie płatnicze** tylko z datą bieżącą, tylko na rachunek w banku, który uczestniczy w systemie BlueCash/ systemie Express Elixir<sup>2</sup>.  $\ddot{\phantom{0}}$ **Autoryzujesz transakcję płatniczą** Zgadzasz się na przelew ekspresowy.

<sup>2</sup> Od dnia, który wskażemy na naszej stronie internetowej nastąpi zmiana systemu, za pośrednictwem którego będziemy realizować przelewy ekspresowe z systemu BlueCash na system Express Elixir.

 Transakcję płatniczą autoryzujesz w sposób, jaki opisaliśmy w regulaminie obsługi klientów.

#### **Przyjmujemy zlecenie płatnicze**

 $\ddot{\phantom{0}}$ 

- Przelewy ekspresowe przyjmujemy w godzinach dostępności banku odbiorcy.
- W momencie przyjęcia zlecenia płatniczego pobierzemy z rachunku kwotę przelewu oraz opłatę za przelew zgodną z taryfą.

3) Nie przyjmiemy zlecenia płatniczego, jeśli:

- a) chcesz wykonać przelew na rachunek w banku, który nie uczestniczy w systemie BlueCash/systemie Express Elixir<sup>2</sup>,
- b) na rachunku nie ma dość pieniędzy na jego realizacje,
- c) przelew, który chcesz zrobić przekroczy limit przelewów ekspresowych możliwych do zrealizowania w danym okresie lub limit kwotowy.

Informację o odmowie przyjęcia zlecenia płatniczego przekażemy Ci tam, gdzie je składasz - w serwisie transakcyjnym, przez BOK lub w placówce. 3

4) Informacje na temat przelewów ekspresowych udostępniamy Ci my oraz firma BlueMedia S.A./ KIR S.A.<sup>2</sup>

a) na naszej stronie internetowej, w BOK lub w placówkach znajdziesz informacje o:

- walutach, w jakich możesz zrobić przelew ekspresowy,
- minimalnej i maksymalnej kwocie przelewu ekspresowego,
- godzinach dnia roboczego dla transakcji płatniczych w rozumieniu ustawy o usługach płatniczych, w których możesz składać zlecenie płatnicze dotyczące przelewu ekspresowego,
- liczbie przelewów ekspresowych, jakie można wykonać z rachunku w danym okresie.
- b) na stronie internetowe[jwww.bluecash.pl](http://www.bluecash.pl/) / www. expresselixir.pl<sup>2</sup> znajdziesz informacje o tym jak działa system BlueCash/ system express Elixir<sup>2</sup> i jakie banki w nim uczestniczą.

G) System BlueCash to platforma elektroniczna, którą stworzyła i prowadzi firma Blue Media S.A. Odbywają się na niej rozrachunki międzybankowe w czasie rzeczywistym. Jej pełna nazwa to System Płatności Bluecash. System Express Elixir to platforma elektroniczna, którą stworzył i prowadzi firma KIR S.A. (Krajowa Izba Rozliczeniowa S.A.). Odbywają się na niej rozrachunki międzybankowe w czasie rzeczywistym.

## <span id="page-13-0"></span>**22. Przelewy SORBNET (szczegółowe zasady)**

- 1) Przelew SORBNET to krajowy przelew wychodzący, który przekazujemy odbiorcy za pośrednictwem systemu SORBNET.
- 2) Przyjęcie przelewu SORBNET do realizacji wygląda tak:

Zlecenie płatnicze dotyczące przelewu ekspresowego możesz złożyć:

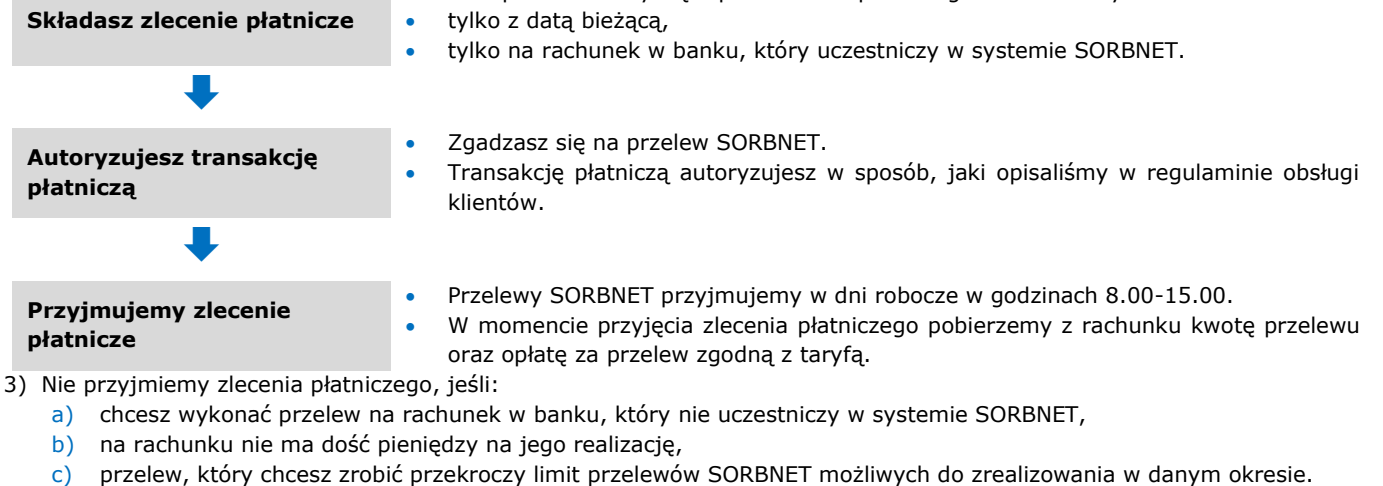

Informację o odmowie przyjęcia zlecenia płatniczego przekażemy Ci tam, gdzie je składasz - w serwisie transakcyjnym, przez BOK lub w placówce.

- 4) Informacje na temat przelewów SORBNET udostępniamy Ci my oraz Narodowy Bank Polski.
	- a) na naszej stronie internetowej, w BOK lub w placówkach znajdziesz informacje o:
		- walutach, w jakich możesz zrobić przelew SORBNET,
		- godzinach dnia roboczego dla transakcji płatniczych w rozumieniu ustawy o usługach płatniczych, w których możesz składać zlecenie płatnicze dotyczące przelewu SORBNET,
		- liczbie przelewów SORBNET, jakie można wykonać z rachunku w danym okresie.

j

<sup>&</sup>lt;sup>3</sup> Od 14 września 2020 r. przelew możesz zlecić tylko w serwisie transakcyjnym

b) na stronie internetowej [www.nbp.pl](http://www.nbp.pl/) znajdziesz informacje o tym jak działa system SORBNET i jakie banki w nim uczestniczą.

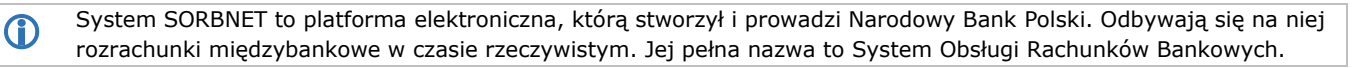

#### <span id="page-14-0"></span>**23. Przelewy na numer telefonu (szczegółowe zasady)**

- 1) Przelew na numer telefonu to krajowy przelew wychodzący, który przekazujemy odbiorcy na wskazany przez niego numer rachunku. Odbiorca wskazuje go na naszej stronie, do której link otrzyma w formie wiadomości SMS wysłanej na podany przez Ciebie numer telefonu.
- 2) Przelew na numer telefonu będziesz mógł złożyć, jeśli Ty i odbiorca przelewu spełniacie te wszystkie warunki:
	- a) Ty korzystasz z serwisu transakcyjnego/ z aplikacji mobilnej<sup>4</sup>,
	- b) odbiorca posiada:
		- numer telefonu komórkowego zarejestrowanego w Polsce w formacie 000-000-000,
		- ma odpowiedni sprzęt, taki jak komputer czy telefon i niezbędne oprogramowanie. Wymogi techniczne opisujemy na naszej stronie internetowej.
- 3) Przyjęcie przelewu na numer telefonu do realizacji wygląda tak:

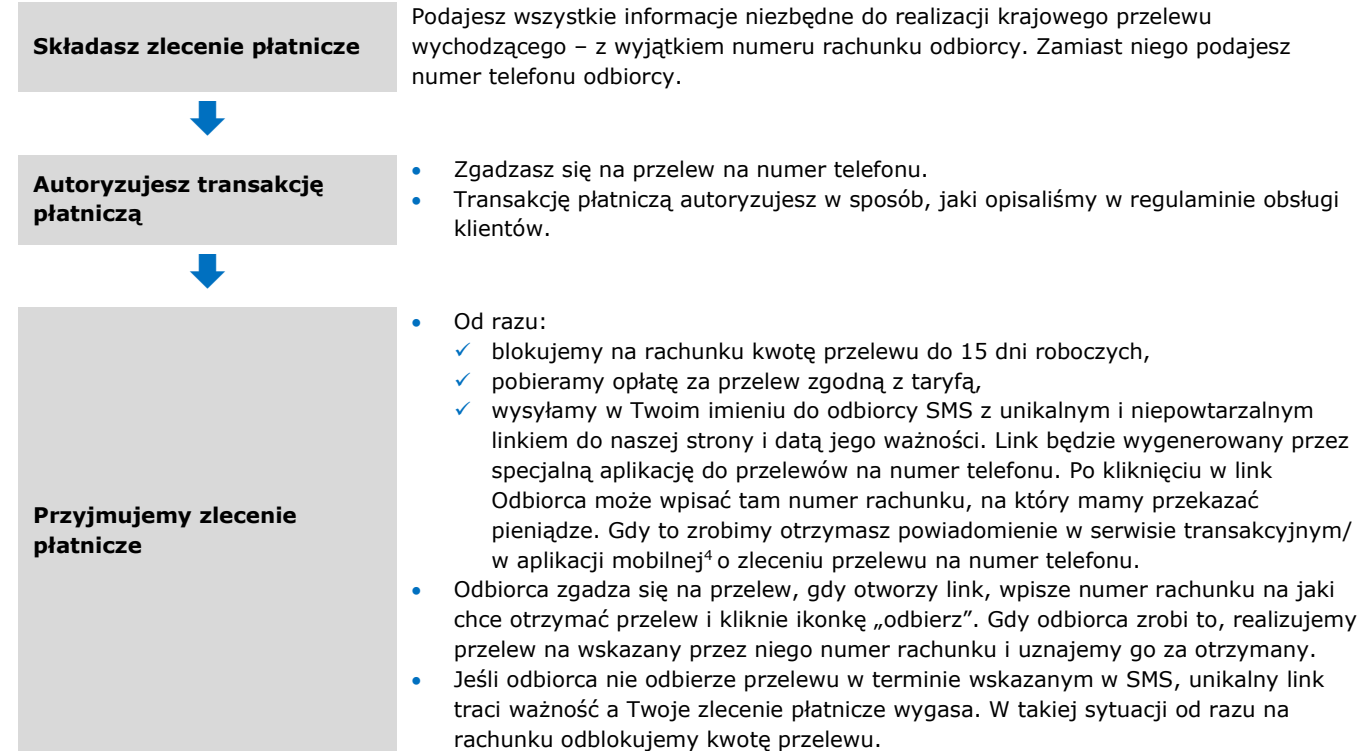

4) Nie przyjmiemy zlecenia płatnicze, jeśli:

j

- a) numer telefonu komórkowego odbiorcy jest w formacie innym niż 000-000-000,
- b) przelew, który chcesz zrobić przekroczy limit przelewów na numer telefonu możliwych do zrealizowania w danym okresie lub limit kwotowy.

Informację o odmowie przyjęcia zlecenia przekażemy Ci tak samo, jak informujemy Cię o zleceniu przelewu na numer telefonu.

#### <span id="page-14-1"></span>**24. Zlecenia stałe (szczegółowe zasady)**

- 1) Zlecenie stałe to dyspozycja, w której deklarujesz więcej niż jeden przelew stałej kwoty na wskazany numer rachunku. Ustalasz, jak często i do kiedy mamy realizować transakcje płatnicze w ramach zlecenia stałego.
- 2) Autoryzacja w ramach zlecenia stałego jest jednorazowa i dotyczy wszystkich przelewów realizowanych w ramach tej dyspozycji.
- 3) Zlecenie stałe kończy się, gdy je odwołasz lub gdy skończy się okres, na jaki je ustanowiłeś.
- 4) Możesz odwołać, zawiesić lub wznowić zlecenie stałe. Możesz to zrobić w sposób jaki wskazaliśmy na liście czynności w rozdziale 32.

<sup>4</sup> O dacie, od kiedy przelewy na telefon będą mogły być realizowane tylko w aplikacji mobilnej poinformujemy na naszej stronie internetowej. Zmiana ta wejdzie w życie najpóźniej 1.10.2019r.

- a) Jeśli odwołasz jeden przelew w ramach zlecenie stałego będzie to oznaczało, że odwołujesz wszystkie przelewy w ramach zlecenia stałego, których nie zrealizowaliśmy. Wyjątki od tej zasady opisaliśmy w rozdziale 8.
- b) Jeśli zawiesisz zlecenie stałe nie zrealizujemy kolejnych przelewów w ramach zlecenia stałego. Twoja dyspozycja będzie skuteczna od razu. Zlecenie stałe możesz zawiesić najpóźniej na dzień, który poprzedza dzień realizacji przelewu w jego ramach. W każdej chwili możesz wznowić zlecenie stałe. Twoja dyspozycja będzie skuteczna od razu.

## <span id="page-15-0"></span>**25. Transakcje BLIK (ogólne zasady)**

- 1) Transakcja BLIK to usługa płatnicza, która polega na przekazaniu pieniędzy na rachunek odbiorcy za pośrednictwem systemu BLIK.
- 2) Możesz korzystać z transakcji BLIK, aby:
	- a) wypłacić gotówkę w bankomatach i innych urządzeniach, które umożliwiają wypłatę w formie transakcji BLIK,
	- b) zapłacić za towary i usługi:
		- w punktach, które przyjmują płatności BLIK,
		- online w sklepach, które przyjmują płatności BLIK,
	- c) przelać pieniądze (zlecić przelew BLIK).
- 3) Jednym z rodzajów transakcji BLIK jest szybka płatność BLIK. Aby ją autoryzować nie musisz podawać PIN-u do aplikacji mobilnej.
- 4) Abyś mógł składać i otrzymywać i otrzymywać zlecenia płatnicze w postaci transakcji BLIK musisz mieć dostęp do serwisu transakcyjnego na naszej stronie internetowej.
- 5) Transakcja BLIK, którą zlecasz musi mieścić się w przedziale limitów dla transakcji BLIK.
	- a) Limity dla transakcji BLIK ustalasz sam. Muszą się one mieścić w przedziale, który wyznaczamy. Jak to robimy i kiedy możemy je zmieniać opisaliśmy w limitach dla płatności z rachunków.
	- b) Zmiana rachunku z którego będziemy realizować transakcje BLIK nie ma wpływu na stan wykorzystania tych limitów.
- 6) W każdej chwili możesz:
	- a) zablokować lub odblokować transakcje BLIK,
	- b) aktywować lub zrezygnować z szybkich płatności BLIK.
	- Informację o tym, jak możesz to zrobić znajdziesz na liście czynności w rozdziale 32.
- 7) Możemy zablokować Ci wszystkie transakcje BLIK lub tylko szybkie płatności BLIK, jeśli:
	- a) mamy uzasadnione obawy związane z bezpieczeństwem realizacji transakcji BLIK,

b) podejrzewamy, że umyślnie lub z powodu rażącego niedbalstwa doprowadziłeś do nieautoryzowanej transakcji BLIK. O tej blokadzie przekażemy Ci informację w serwisie transakcyjnym. Możemy tego nie zrobić, jeśli wynika to ze względów bezpieczeństwa lub zmusza nas do tego prawo. Gdy blokada nie będzie już potrzebna - zdejmiemy ją.

System BLIK to platforma elektroniczna, którą stworzyła i prowadzi firma Polski Standard Płatności sp. z o.o. Umożliwia ona prawidłowe przeprowadzanie i rozliczanie transakcji BLIK.

#### <span id="page-15-1"></span>**26. Transakcje BLIK w postaci przelewów BLIK (szczegółowe zasady)**

- 1) Przelew BLIK to krajowy przelew, który przekazujemy odbiorcy na rachunek powiązany z jego numerem telefonu zarejestrowanym u nas lub w innym banku. Numer telefonu stanowi unikatowy identyfikator odbiorcy.
- 2) W celu realizacji przelewów BLIK przekazujemy Twój zarejestrowany numer telefonu innym bankom, które też udostępniają przelewy BLIK.
- 3) Abyś mógł wykonać przelew BLIK, musimy sprawdzić, czy odbiorca przelewu, którego numer telefonu masz zapisany na swoim urządzeniu mobilnym, korzysta z systemu BLIK. Jest to nam niezbędne, abyś wiedział czy odbiorca otrzyma przelew od razu.
- 4) Możemy, za Twoją zgodą oznaczyć ikoną BLIKA, który z Twoich kontaktów zapisanych na urządzeniu mobilnym korzysta z systemu BLIK. Pozwoli Ci to w przyszłości jeszcze szybciej wykonywać przelewy BLIK do wybranego odbiorcy.
- 5) Przyjęcie przelewu BLIK wychodzącego do realizacji wygląda tak:
	- **Składasz zlecenie płatnicze** Zlecenie płatnicze dotyczące przelewu BLIK możesz złożyć tylko z datą bieżącą.
		- Zamiast numeru rachunku podajesz numer telefonu komórkowego odbiorcy.

**Autoryzujesz transakcję płatniczą**  $\ddot{\phantom{0}}$ 

 $\ddot{\phantom{0}}$ 

- Zgadzasz się na przelew BLIK.
- Transakcję płatniczą autoryzujesz w sposób, jaki opisaliśmy w regulaminie obsługi klientów.

**Przyjmujemy zlecenie płatnicze**

- Jeśli numer telefonu odbiorcy:
	- $\checkmark$  jest w systemie BLIK realizujemy przelew BLIK jako przelew w złotych polskich z datą bieżącą.
	- $\checkmark$  nie jest w systemie BLIK realizujemy przelew BLIK jako przelew na numer telefonu.

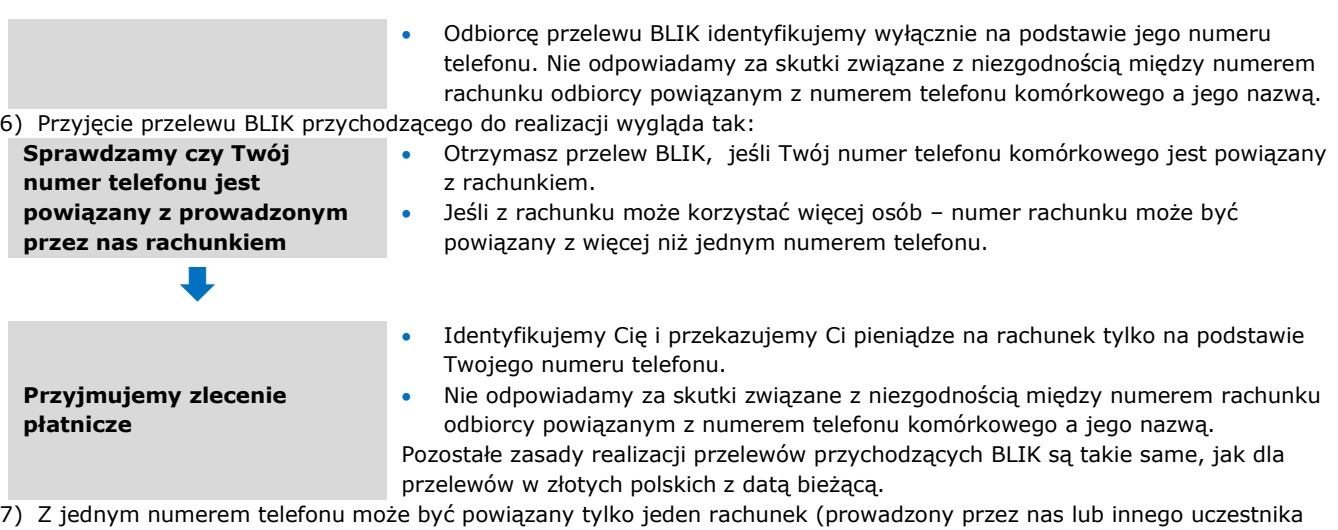

systemu BLIK).

ł

- 8) Gdy instalujesz aplikację mobilną, sprawdzamy, czy Twój numer telefonu jest powiązany z rachunkiem, który prowadzimy my lub inny uczestnik systemu BLIK. Jeśli:
	- a) jest powiązany– utrzymamy je,
	- b) nie jest powiązany automatycznie powiążemy Twój numer telefonu z rachunkiem.
- 6) W każdej chwili możesz:
	- a) zmienić numer telefonu jaki jest powiązany z rachunkiem. W takim przypadku przelewy BLIK będziesz otrzymywać dopiero wtedy, gdy powiążesz nowy numer telefonu z rachunkiem.
	- b) zmienić rachunek jaki jest powiązany z numerem telefonu. W takim przypadku:
		- zastąpimy go wskazanym przez Ciebie rachunkiem,
		- zgadzasz się jednocześnie na to, abyśmy przekazali zaszyfrowaną informację o numerze telefonu i powiązanym z nim rachunku do systemu BLIK.
	- c) usunąć powiązanie numeru telefonu z rachunkiem. W takim przypadku zniknie ono także z systemu BLIK.

#### <span id="page-16-0"></span>**27. Prośba o przelew BLIK<sup>5</sup>**

- 1) Prośba o przelew BLIK to usługa, w ramach której w aplikacji mobilnej możesz wysyłać i otrzymywać prośby o przelew BLIK.
- 2) Realizacja przelewu BLIK wychodzącego, gdy otrzymasz prośbę o przelew BLIK wygląda tak:

| Prośbę o przelew BLIK otrzymasz, jeśli Twój numer telefonu komórkowego jest<br>powiązany z rachunkiem.<br>O tym, że otrzymałeś prośbę o przelew poinformujemy Cię w aplikacji mobilnej.<br>$\bullet$<br>Będziesz mógł ją zobaczyć od razu - klikając w komunikat, lub później - klikając w<br>oczekujące prośby o przelew BLIK.                                                                     |
|----------------------------------------------------------------------------------------------------|
|                                                                                                    |
| Prośba o przelew BLIK to formularz przelewu, który otrzymasz do akceptacji<br>۰<br>uzupełniony na podstawie danych, które otrzymaliśmy od banku odbiorcy.<br>Możesz zmienić w nim jedynie tytuł transakcji i numer rachunku, z którego<br>pobierzemy pieniądze na jego realizację.                                                                                                    |
|                                                                                                    |
| Gdy chcesz zrealizować prośbę o przelew BLIK - postępujesz tak samo, jak wtedy,<br>gdy chcesz wykonać przelew BLIK. O tym:<br>✓ co musisz zrobić, aby autoryzować przelew BLIK,<br>$\checkmark$ kiedy przyjmujemy przelew BLIK do realizacji<br>piszemy w rozdziale 26.<br>Gdy chcesz odrzucić prośbę o przelew BLIK – wystarczy że w aplikacji mobilnej<br>$\bullet$<br>klikniesz ikonkę "odrzuć". |
| Realizacja przelewu przychodzącego, gdy Ty wysyłasz prośbę o przelew BLIK wygląda tak:                                                                                                    |
| Prośbę o przelew BLIK możesz wysłać, jeśli:<br>$\bullet$<br>√ numer telefonu płatnika jest w systemie BLIK,<br>$\checkmark$ bank, w którym płatnik ma rachunek udostępnił usługę prośby o przelew BLIK.                                                                                                    |
|                                                                                                    |

<sup>5</sup> O dacie uruchomienia prośby o przelew do wielu płatników poinformujemy na naszej stronie internetowej.

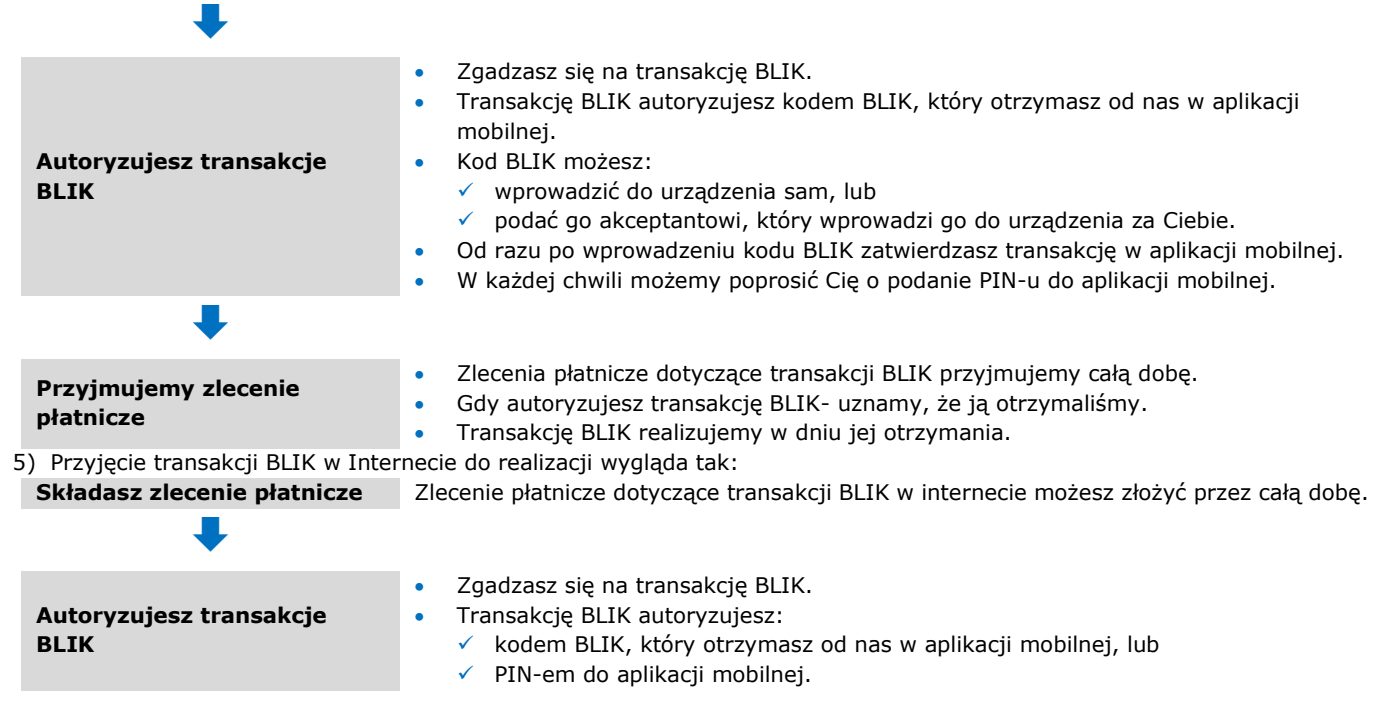

## 4) Informację o tym: a) jak długo jest ważna prośba o przelew,

- b) jaka jest maksymalna kwota, którą możesz wskazać w prośbie o przelew,
- c) do ilu płatników jednocześnie możesz wysłać prośbę o przelew
- znajdziesz na naszej stronie internetowej.
- 5) Abyś mógł wysyłać prośbę o przelew BLIK musimy sprawdzić, czy odbiorcy prośby, których numery telefonów masz zapisane na swoim urządzeniu mobilnym, korzystają z systemu BLIK i oznaczyć ikoną BLIK. Jest to nam niezbędne, abyś wiedział, które prośby o przelew dotrą do odbiorców od razu.
- 6) Możesz wyłączyć usługę prośba o przelew BLIK:
- a) w aplikacji mobilnej,

**Płatnik akceptuje lub odrzuca prośbę o przelew**

- b) w BOK,
- c) w placówce.

## <span id="page-17-0"></span>**28. Transakcje BLIK inne niż przelewy BLIK (szczegółowe zasady)**

- 1) Zasady tu opisane nie dotyczą przelewów BLIK. Szczególne zasady realizacji przelewów BLIK opisaliśmy w rozdziale 26.
- 2) Transakcje BLIK inne niż przelewy BLIK możesz wykonywać jednocześnie tylko z jednego rachunku, który dla Ciebie prowadzimy. Jego nazwę wyświetlamy Ci razem z kodem BLIK. Znajdziesz ją także w ustawieniach usługi BLIK. W każdej chwili możesz go zmienić. Zrobisz to w sposób, jaki wskazaliśmy na liście czynności w rozdziale 32.
- 3) Transakcje BLIK różnią się od pozostałych zleceń, które opisujemy w tym regulaminie sposobem ich autoryzacji.
- 4) Przyjęcie transakcji BLIK do realizacji, którą składasz:
	- a) w punktach, które mają elektroniczny terminal ze znakiem BLIK,
	- b) w bankomatach i innych urządzeniach ze znakiem BLIK
	- wygląda tak:

**Składasz zlecenie płatnicze** Zlecenie płatnicze dotyczące tego rodzaju transakcji BLIK możesz złożyć przez całą dobę.

 $\ddot{\phantom{a}}$ 

W aplikacji mobilnej znajdziesz listę płatników, do których możesz wysłać prośbę o przelew BLIK.

- Wysyłając prośbę o przelew BLIK:
	- zgadzasz się na to, abyśmy przekazali do banku płatnika Twoje imię, nazwisko i numer rachunku, na który płatnik wykona przelew,
	- wskazujesz kwotę przelewu BLIK.
- Prośbę o przelew BLIK możesz wysłać do więcej niż jednego płatnika jednocześnie.

Gdy otrzymamy informację z banku płatnika, że płatnik:

- $\checkmark$  zaakceptował prośbę o przelew postępujemy tak samo jak wtedy, gdy realizujemy przychodzący przelew BLIK. O tym jak robimy piszemy w rozdziale 26.
- odrzucił prośbę o przelew poinformujemy Cię o tym w aplikacji mobilnej.

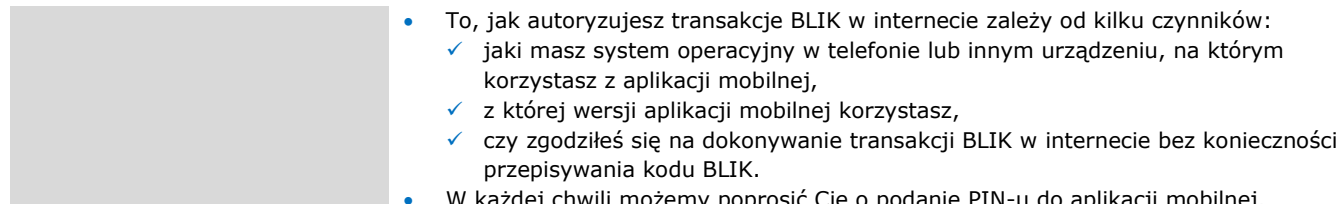

ia kodu BLIK. W każdej chwili możemy poprosić Cię o podanie PIN-u do aplikacji mobilnej.

#### **Przyjmujemy zlecenie płatnicze**

 $\ddot{\phantom{a}}$ 

- Zlecenia płatnicze dotyczące transakcji BLIK przyjmujemy całą dobę.
- Gdy autoryzujesz transakcję BLIK uznamy, że ją otrzymaliśmy.
- Transakcję BLIK realizujemy w dniu jej otrzymania.
- 6) Jeśli autoryzujesz transakcję BLIK bez wprowadzania PIN-u do aplikacji mobilnej, zidentyfikujemy Cię na podstawie numeru urządzenia, na którym korzystasz z aplikacji mobilnej.
- 7) Więcej szczegółowych informacji o autoryzacji transakcji BLIK znajdziesz na naszej stronie internetowej i w BOK.
- 8) Możesz odwołać transakcję BLIK, której nie autoryzowałeś, gdy akceptant oferuje taką możliwość.
- 9) Nie możesz odwołać transakcji BLIK w bankomacie lub innym urządzeniu ze znakiem BLIK.
- 10)Możemy nie przyjąć bądź odmówić realizacji transakcji BLIK, jeśli:
	- a) możesz przyjmować jedynie wpłaty na rachunek,
	- b) podałeś nieprawidłowe dane przy autoryzacji,
	- c) przekroczyłeś czas autoryzacji w aplikacji mobilnej,
	- d) skończyła się ważność kodu BLIK,
	- e) przekroczyłeś limit dla transakcji BLIK.

11)Przekażemy Ci informację o odmowie oraz – jeśli możemy to zrobić – o jej przyczynach w formie komunikatu, który:

- a) otrzymuje akceptant,
- b) wyświetla się w bankomacie lub innym urządzeniu, w którym składałeś zlecenie BLIK.
- 12)Akceptant może nie przyjąć transakcji BLIK, jeśli postępujesz niezgodnie z regulaminem, zwłaszcza gdy:
	- a) podałeś nieprawidłowe dane przy autoryzacji,
	- b) nie może on uzyskać naszej zgody na przyjęcie transakcji BLIK.

Kod BLIK jest ważny tylko przez ograniczony czas. W aplikacji mobilnej uprzedzimy Cię, gdy czas jego ważności będzie się kończył.

## <span id="page-18-0"></span>**29. Polecenie zapłaty**

- 1) Polecenie zapłaty to usługa płatnicza, w ramach której pobieramy z rachunku kwotę transakcji płatniczej, którą zainicjował odbiorca. Robimy to na podstawie Twojej zgody. Płatności za zobowiązania odbywają się terminach, na które umówiłeś się z odbiorcą.
- 2) Ustanowienie polecenia zapłaty i realizacja transakcji płatniczych w ramach polecenia zapłaty wygląda tak:

**•** Zgoda składa się z:

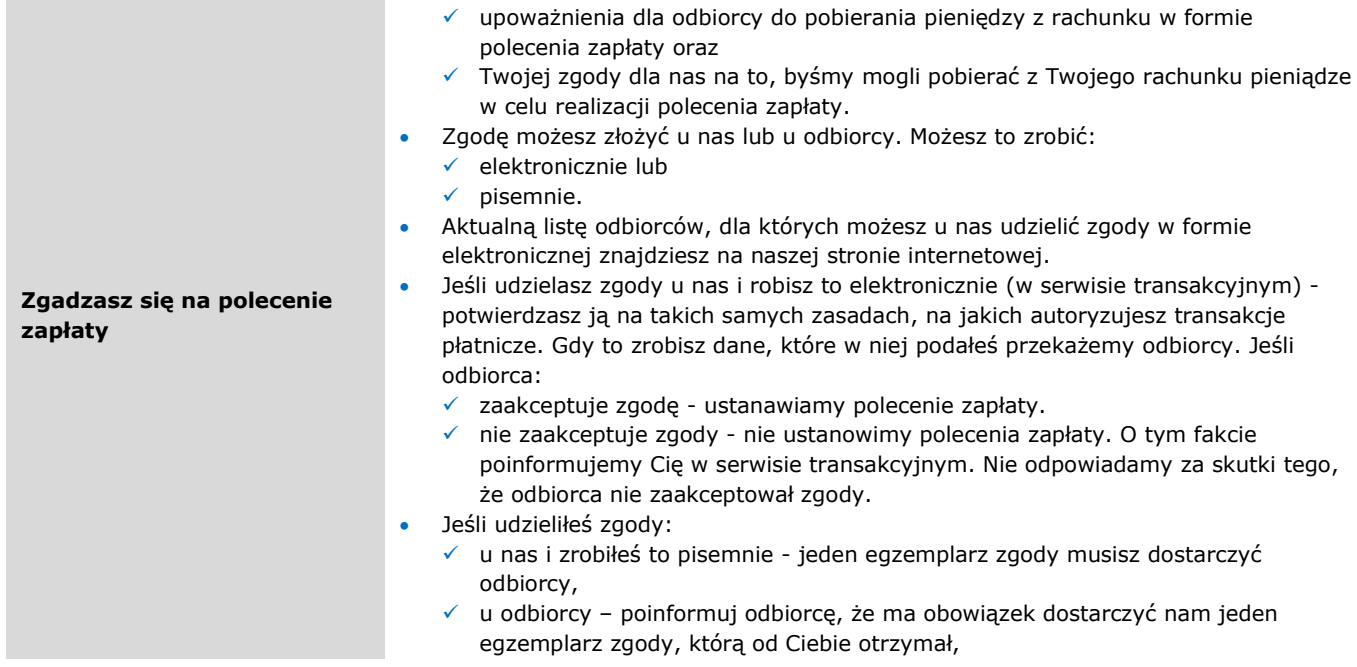

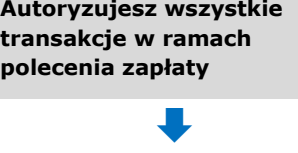

 $\ddot{\phantom{0}}$ 

#### **Realizujemy transakcję płatniczą w ramach polecenia zapłaty**

 Jeśli masz rachunek wspólny, każdy ze współposiadaczy może udzielić zgody samodzielnie. Obowiązuje wtedy ona każdego z Was.

Udzielenie zgody oznacza, że tym samym autoryzujesz wszystkie transakcje płatnicze w ramach polecenia zapłaty, chyba że:

- odwołasz pojedyncze zlecenie płatnicze w ramach polecenia zapłaty,
- minie czas zgody (jeśli udzieliłeś jej na określony czas).
- Zlecenie płatnicze dotyczące transakcji płatniczych w ramach polecenia zapłaty przyjmujemy podczas pierwszej sesji przychodzącej od banku odbiorcy. Pieniądze na jego realizację pobierzemy z rachunku podczas trzeciej sesji wychodzącej.
- Realizujemy zlecenie płatnicze w ramach polecenia zapłaty na podstawie numeru rachunku, który wskazał odbiorca. Nie badamy, czy zgadza się on z nazwą odbiorcy.

3) Odmawiamy realizacji transakcji płatniczej w ramach polecenia zapłaty, jeśli:

- a) nie udzieliłeś zgody lub ją wycofałeś,
- b) nie masz dość pieniędzy na rachunku lub pieniądze na rachunku zostały zajęte albo zablokowane przez upoważnione do tego organy władzy publicznej,
- c) rachunek jest zamknięty na podstawie Twojej decyzji,
- d) kwota transakcji płatniczej przekracza:
	- limit dla poleceń zapłaty, którego wysokość znajdziesz na naszej stronie internetowej, w BOK lub w placówkach, kwotę, którą określiłeś w zgodzie,
- e) podejrzewamy, że zgody udzielił podmiot, który nie ma do tego prawa lub zrobił to nielegalnie.
- 4) Jeśli odmówimy realizacji transakcji płatniczej w ramach polecenia zapłaty:
	- a) od razu informujemy bank odbiorcy o przyczynie tej odmowy,
	- b) poinformujemy Cię o tym w serwisie transakcyjnym. Jeśli będziemy mogli, podamy Ci przyczynę odmowy i powiemy Ci jak możesz sprostować błędy, które spowodowały odmowę. Nie zrobimy tego, jeśli – zgodnie z przepisami prawa jest to niedopuszczalne.
- 5) Możesz składać dyspozycje dotyczące zgody i transakcji płatniczych realizowanych w ramach polecenia zapłaty. Ich rodzaje wskazaliśmy w tabeli:

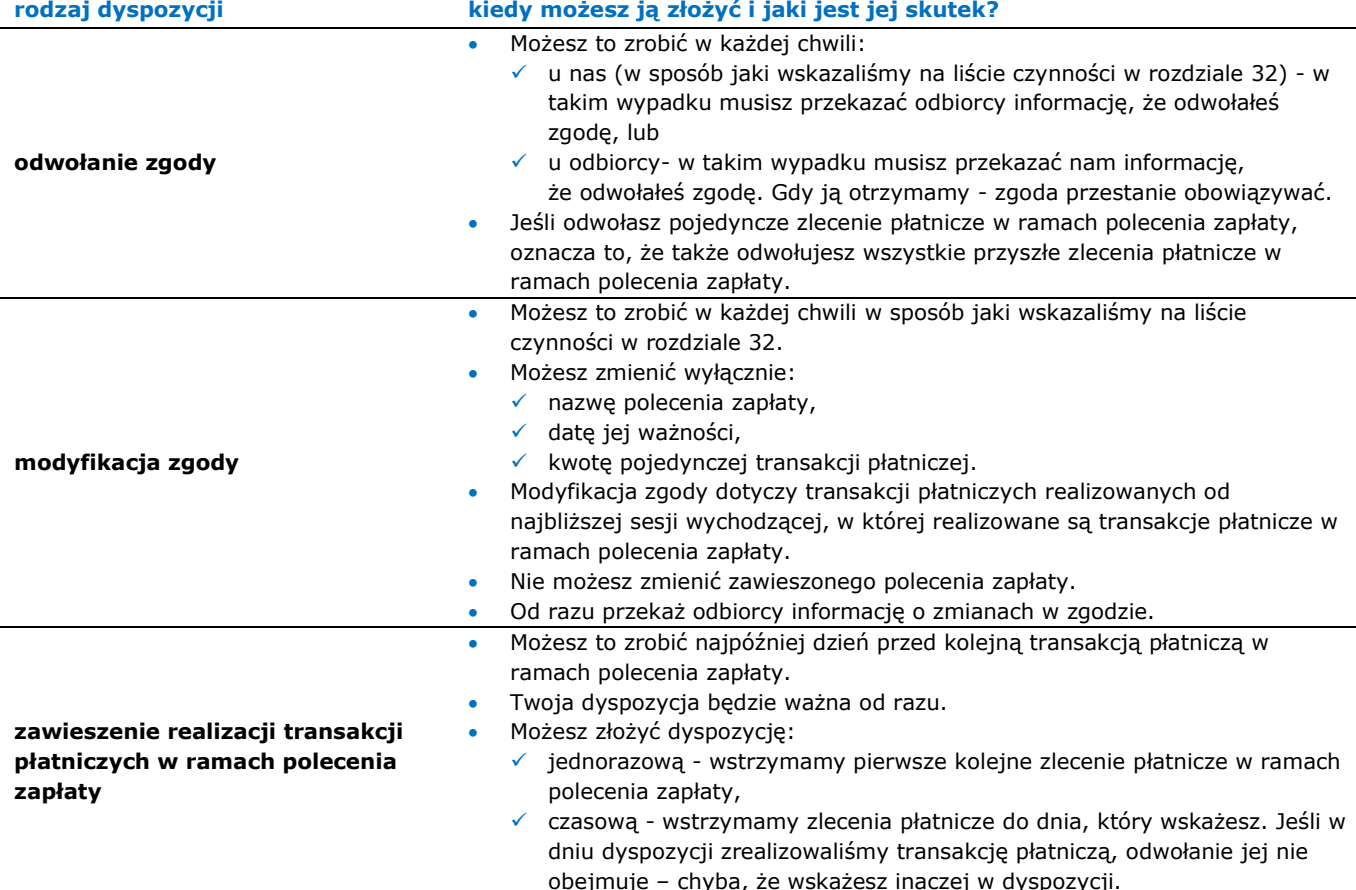

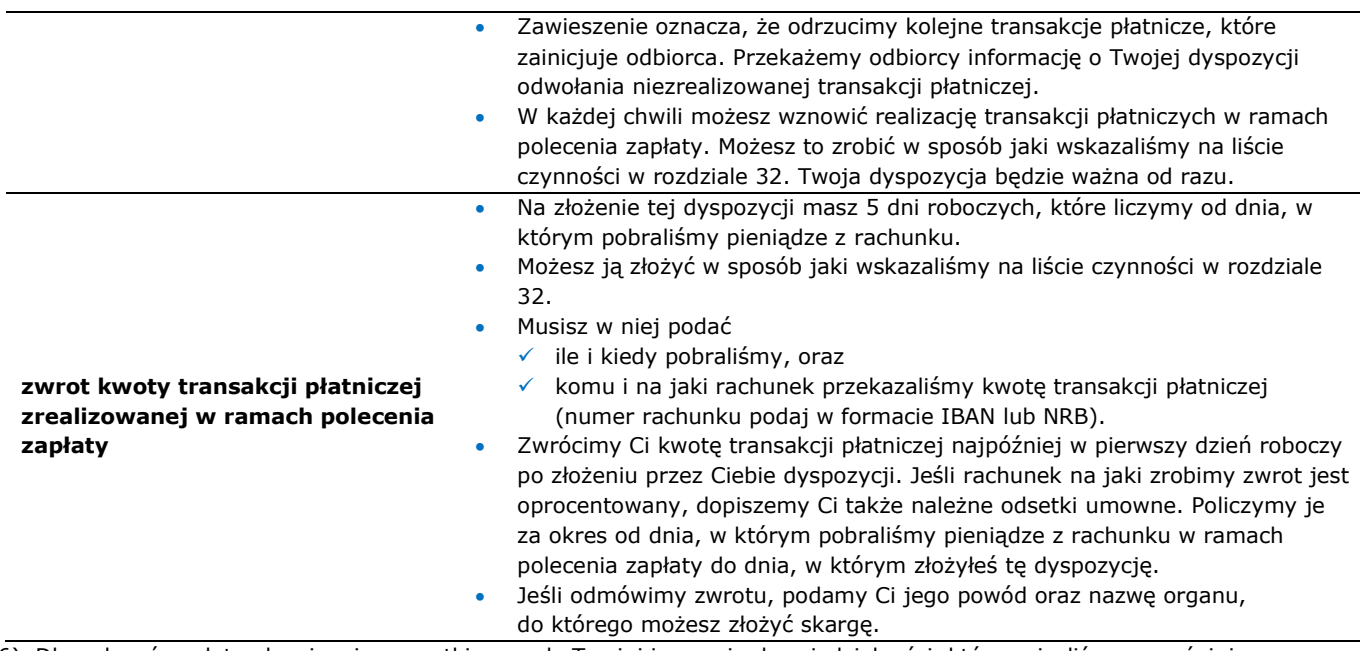

6) Dla poleceń zapłaty obowiązują wszystkie zasady Twojej i naszej odpowiedzialności, które opisaliśmy wcześniej w regulaminie. Dodatkowo nie odpowiadamy za to, że:

- a) pobraliśmy z rachunku inną kwotę niż wynika to z rachunków czy faktur, które otrzymałeś od odbiorcy,
- b) bank odbiorcy nieterminowo przekazał pieniądze na jego rachunek,
- c) odbiorca nie zastosował się do treści zgody lub innych umów, które z nim zawarłeś,
- d) odbiorca nie zaakceptował zgody, którą złożyłeś u nas elektronicznie,
- e) odbiorca nie przekazał nam informacji o odwołaniu zgody,
- <span id="page-20-0"></span>f) a także za skutki realizacji zlecenia płatniczego wynikające z niezgodności numeru rachunku odbiorcy z jego nazwą.

#### **30. Jakie opłaty i prowizje pobieramy i kiedy możemy zmienić taryfę?**

- 1) Opłaty i prowizje, które pobieramy za usługi płatnicze, znajdziesz w taryfie.
- 2) W regulaminie rachunków wyjaśniamy:

ł

- a) dlaczego oraz z jakich przyczyn możemy zmienić opłaty i prowizje za usługi płatnicze oraz taryfę, oraz b) jak przekażemy Ci informację o zmianie taryfy.
- Zasady te są takie same dla rachunków i usług płatniczych.

#### <span id="page-20-1"></span>**31. Kiedy zmienia się regulamin i jak informujemy o jego zmianach?**

- 1) Regulamin możemy zmieniać z takich samych przyczyn, z jakich możemy zmieniać regulamin obsługi klientów.
- 2) O zmianie regulaminu poinformujemy Cię tak samo, jak informujemy Cię o zmianie regulaminu rachunków.

#### <span id="page-20-2"></span>**32. Lista czynności, które możesz wykonać**

Sprawdź, co możesz zrobić, gdy korzystasz z różnych sposobów dostępu.

|                                                                                                    | Gdzie możesz to zrobić?                                                            |            |            |
|----------------------------------------------------------------------------------------------------|------------------------------------------------------------------------------------|------------|------------|
| Co chcesz zrobić?                                                                                                    | serwis transakcyjny<br>(na naszej stronie<br>internetowa/<br>w aplikacji mobilnej) | <b>BOK</b> | placówka   |
| wykonać przelew                                                                                                    | $6$ TAK                                                                            | <b>TAK</b> | <b>TAK</b> |
| zdefiniować/zmodyfikować przelew                                                                                         | TAK/NIE                                                                            | <b>TAK</b> | <b>TAK</b> |
| zablokować możliwość zmiany limitu przelewów<br>realizowanych w serwisie transakcyjnym na naszej<br>stronie internetowej | TAK/NIE                                                                            | <b>TAK</b> | <b>TAK</b> |
| wpłacić gotówkę                                                                                                    | <b>NIE</b>                                                                         | <b>NIE</b> | <b>TAK</b> |

<sup>6</sup> przelew z użyciem mechanizmu podzielonej płatności jest niedostępny dla szybkich przelewów za zakupy w internecie tzw. mTransfer,

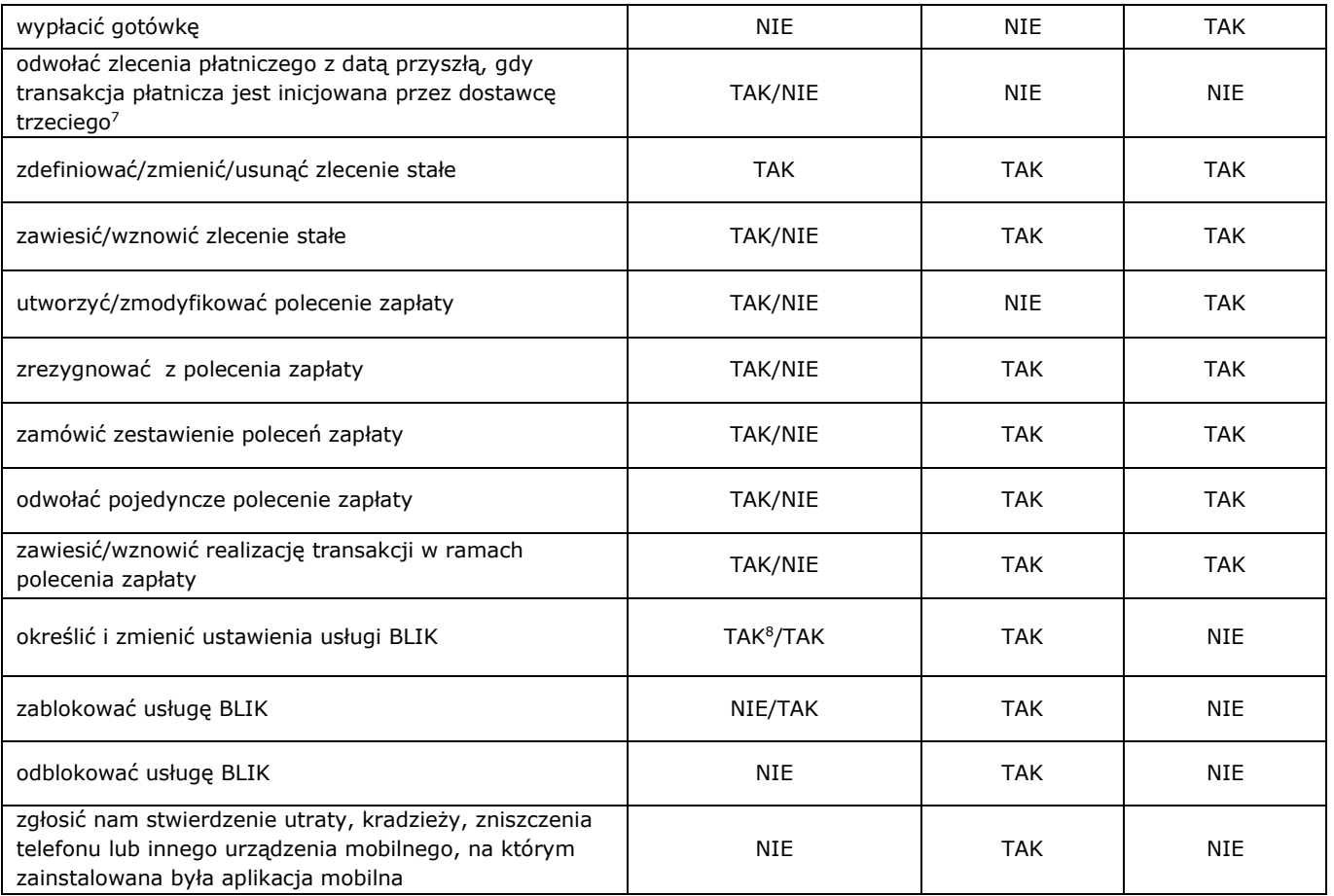

# mBank.pl

j

mBank S.A. z siedzibą w Warszawie, ul. Senatorska 18, 00-950 Warszawa, zarejestrowany przez Sąd Rejonowy dla m. st. Warszawy, XII Wydział Gospodarczy Krajowego Rejestru Sądowego pod numerem KRS 0000025237, posiadający numer identyfikacji podatkowej NIP: 526- 021-50-88, o wpłaconym w całości kapitale zakładowym, którego wysokość wg stanu na dzień 01.01.2020 r. wynosi 169.401.468 złotych.

 $^7$  o dacie uruchomienia usługi poinformujemy na naszej stronie internetowej.

 $8$  o dacie uruchomienia usługi poinformujemy na naszej stronie internetowej.